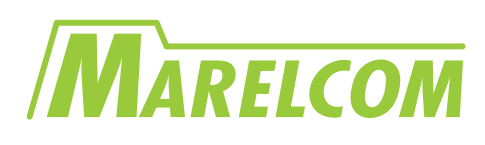

# **Specifications for LCD module**

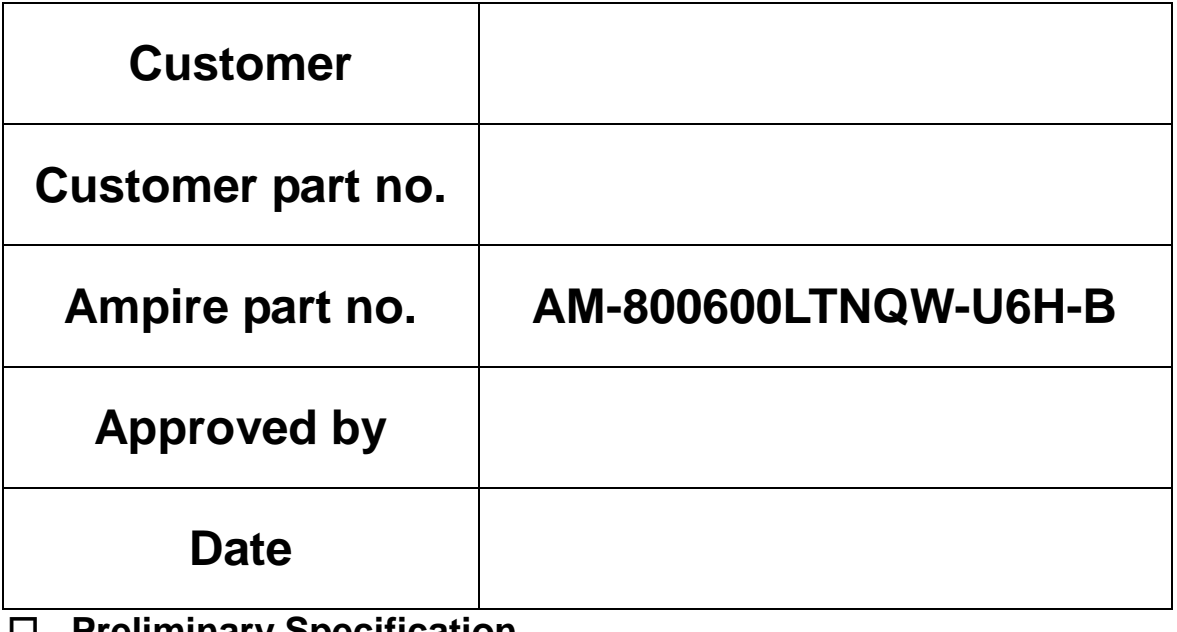

**Preliminary Specification**

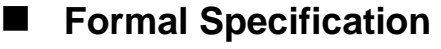

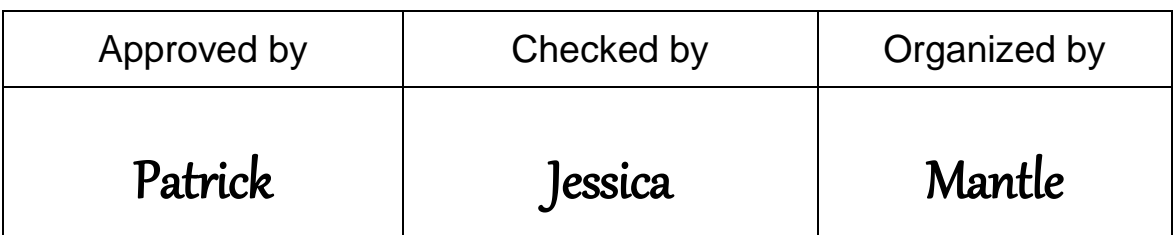

This Specification is subject to change without notice.

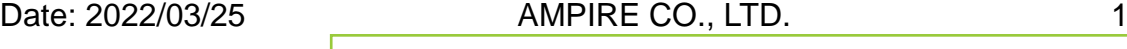

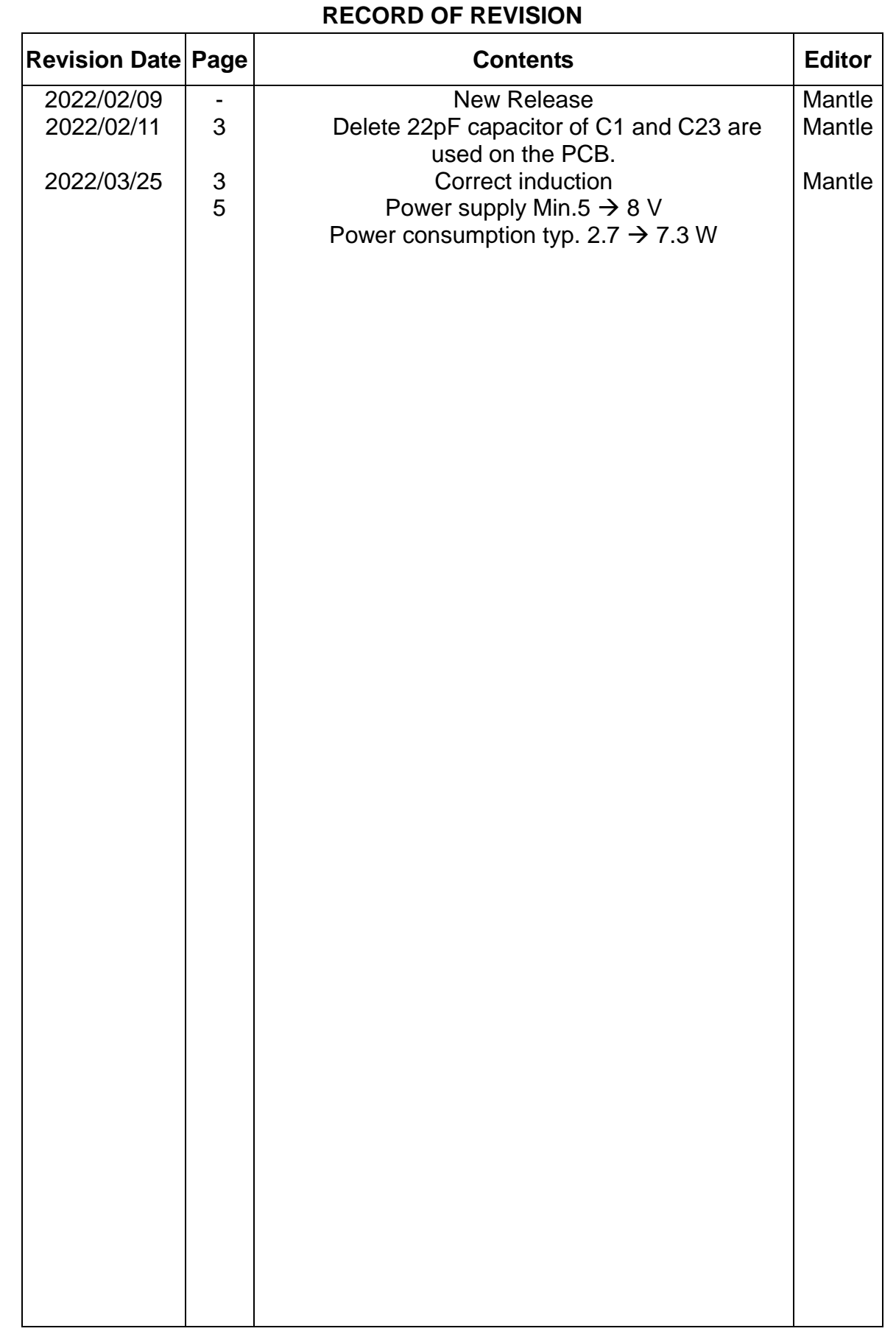

### **1 Introduction**

This is a color active matrix TFT-LCD that uses amorphous silicon TFT as a switching device. This model is composed of a 10.4 inch TFT-LCD panel, a driving circuit and LED backlight system. This TFT-LCD has a high resolution (800 (R.G.B) ×600) and can display up to 65K colors.

The TFT LCD module is a complete HMI module. It is able to handle the TFT panel by UART (Universal Asynchronous Receiver/Transmitter) interface. The user can easy use/control the TFT Panel by commands.

High Speed ASCI IC and rich function (Text support, draw pixel, draw Line, draw Arc, draw Rectangle) design will make the user's product success.

### **New DC / DC IC and new LED driver IC.**

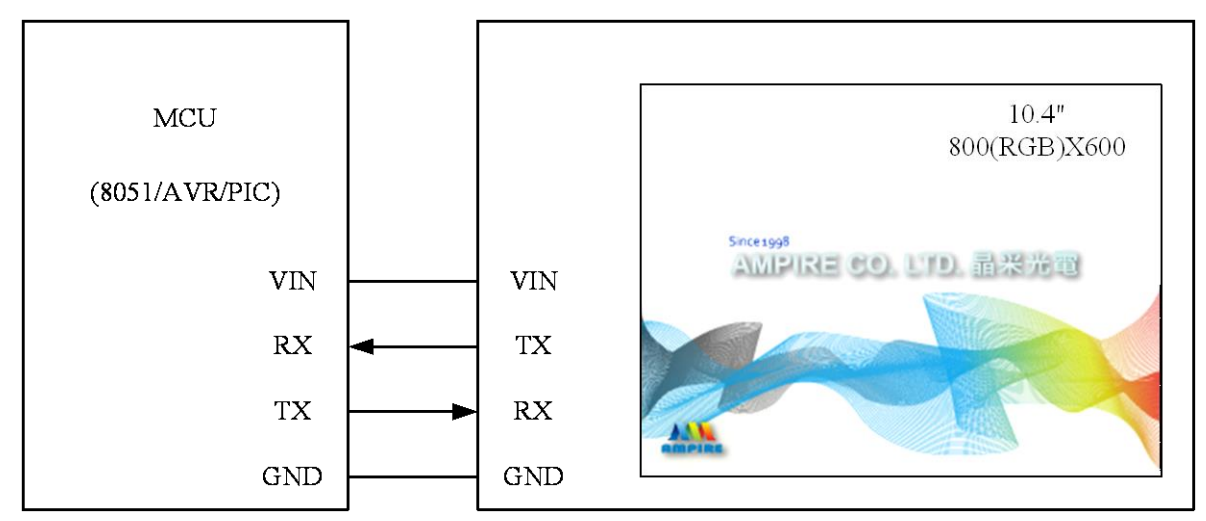

### **2 Application Diagram**

**Any MCU which is with UART interface can control the TFT module.**

### **3 Physical Specifications**

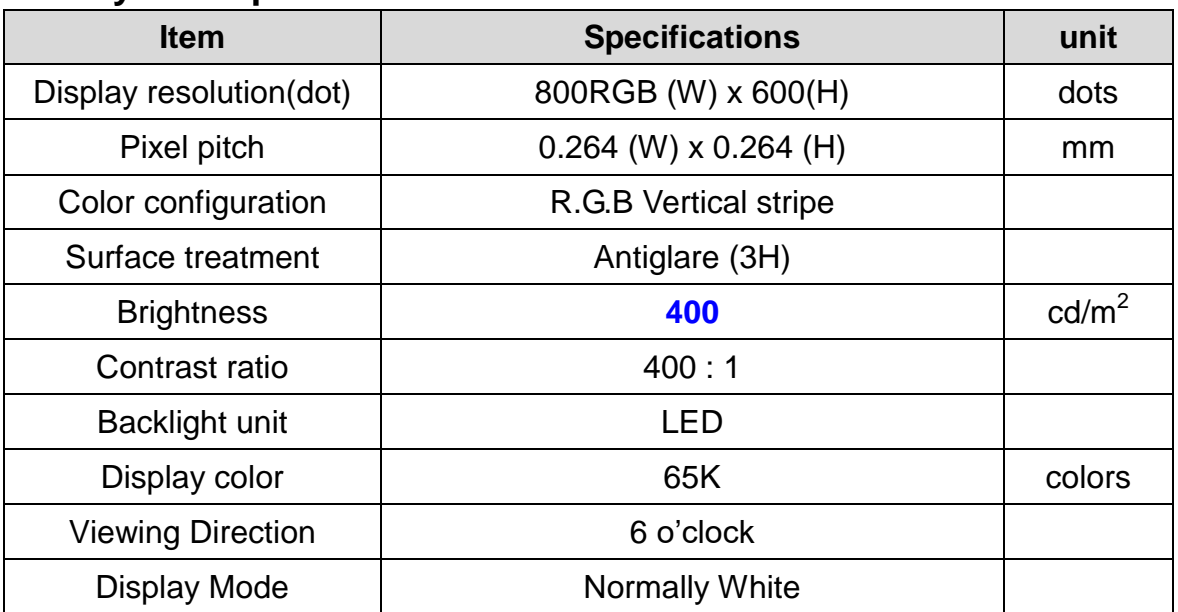

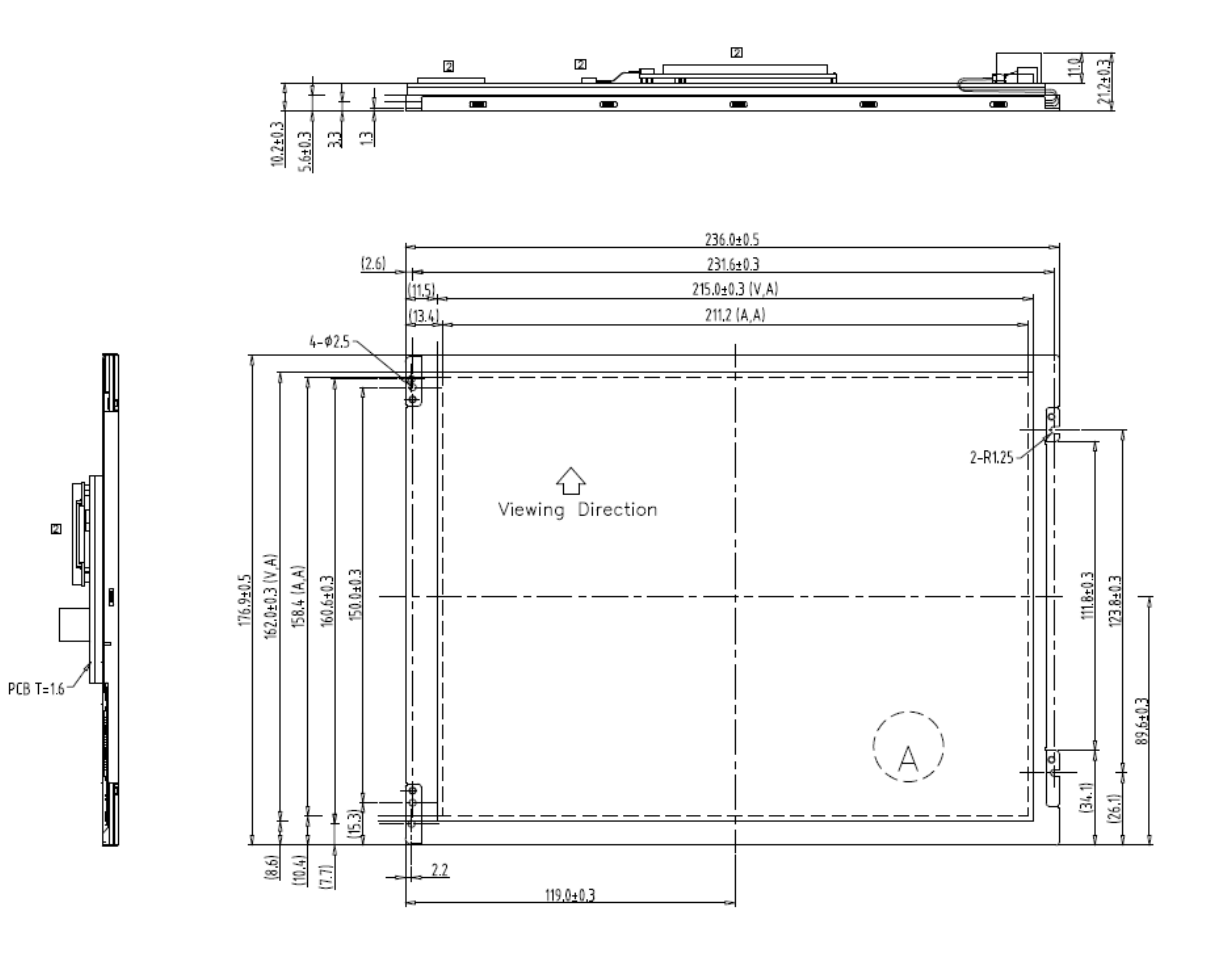

### **4 Electrical Specification**

### **4.1 Absolute maximum ratings**

#### **4.1.1Electrical Absolute max. ratings**

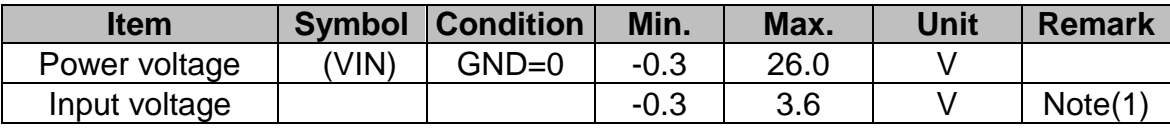

Note(1) RXD, TXD

Note(2)

### **4.1.2Environmental Absolute max. ratings**

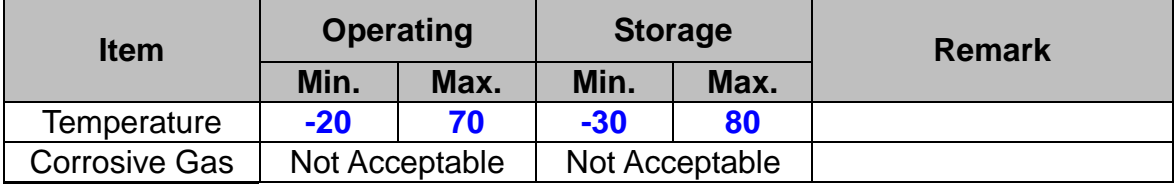

Note(1) Ta <= 40℃: 85% RH max

Note(2) Ta > 40℃: Absolute humidity must be lower than the humidity of 85%RH at 40℃

### **4.2 Electrical characteristics**

### **4.2.1 DC Electrical characteristic**

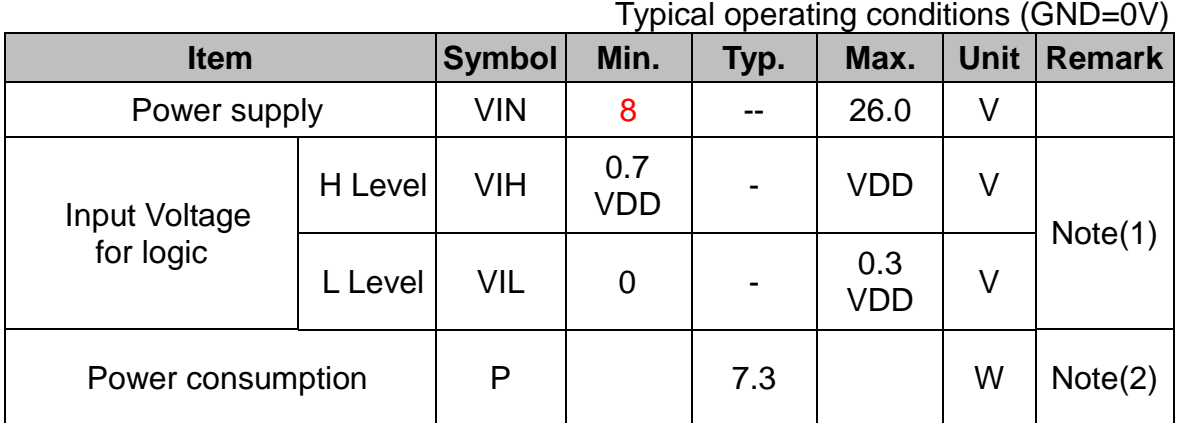

Note(1) RXD0, TXD0, RXD1, TXD1.

Note(2) The internal power circuit will transfer the VIN to VDD=+3.3V for the module power, LED Backlight turn ON.

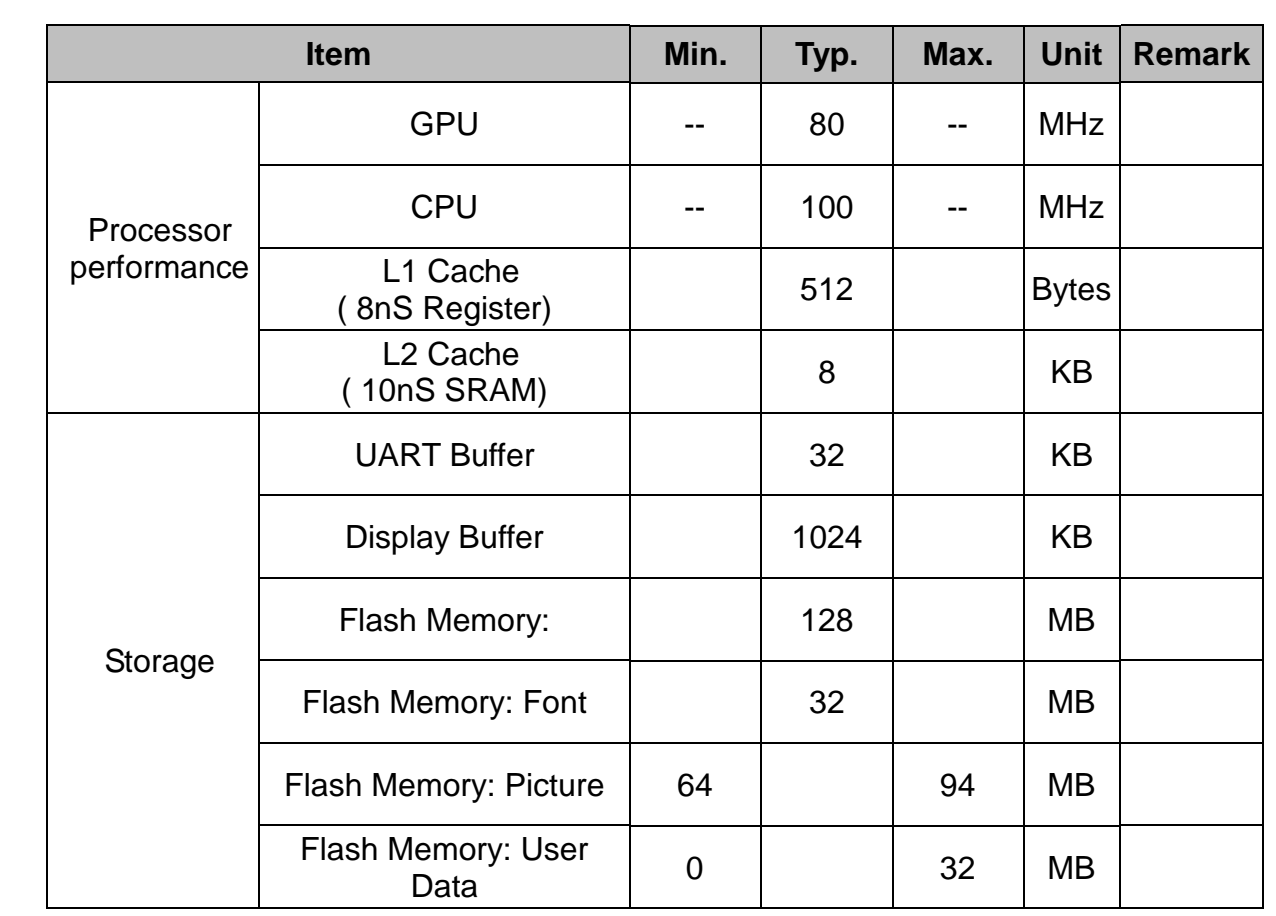

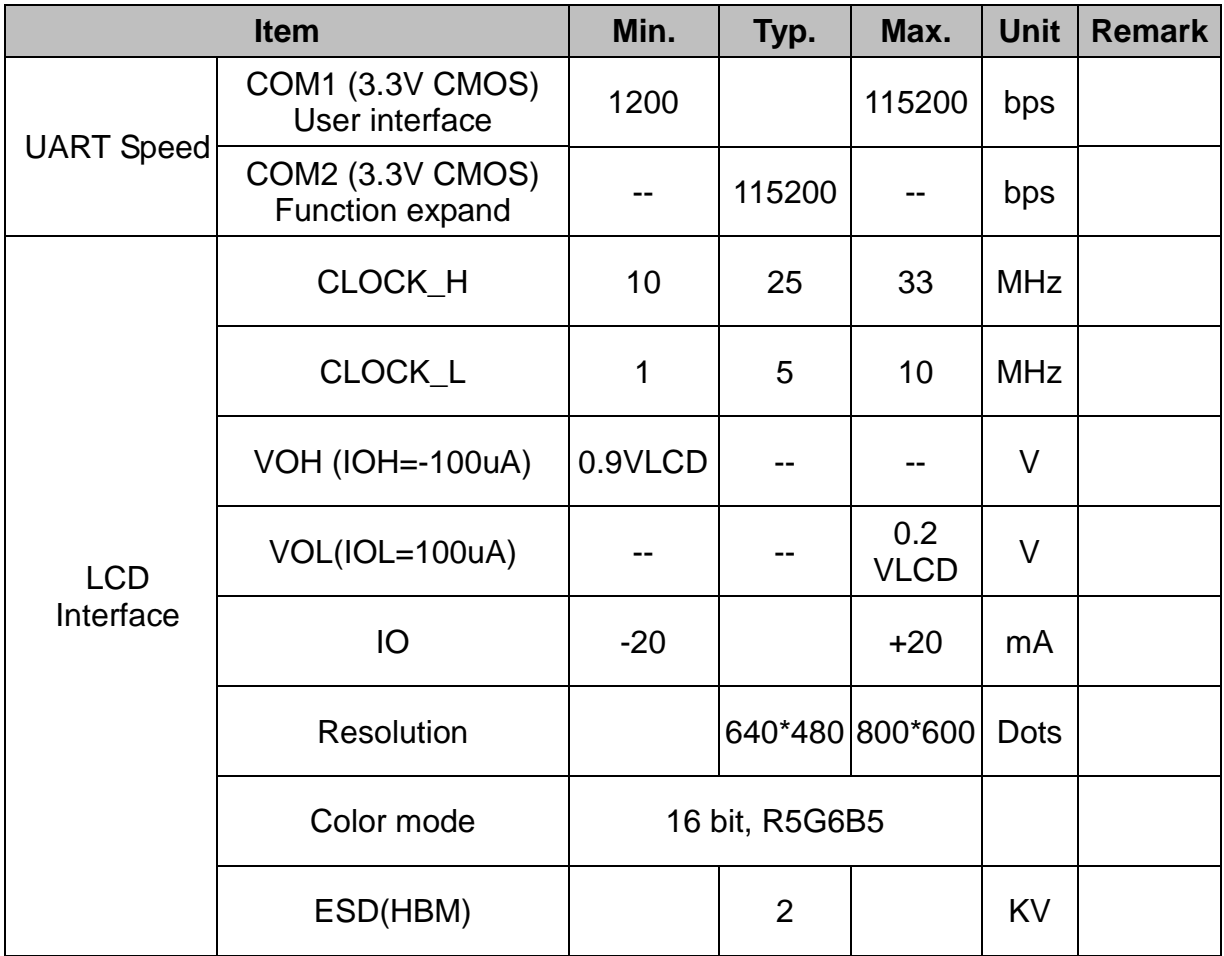

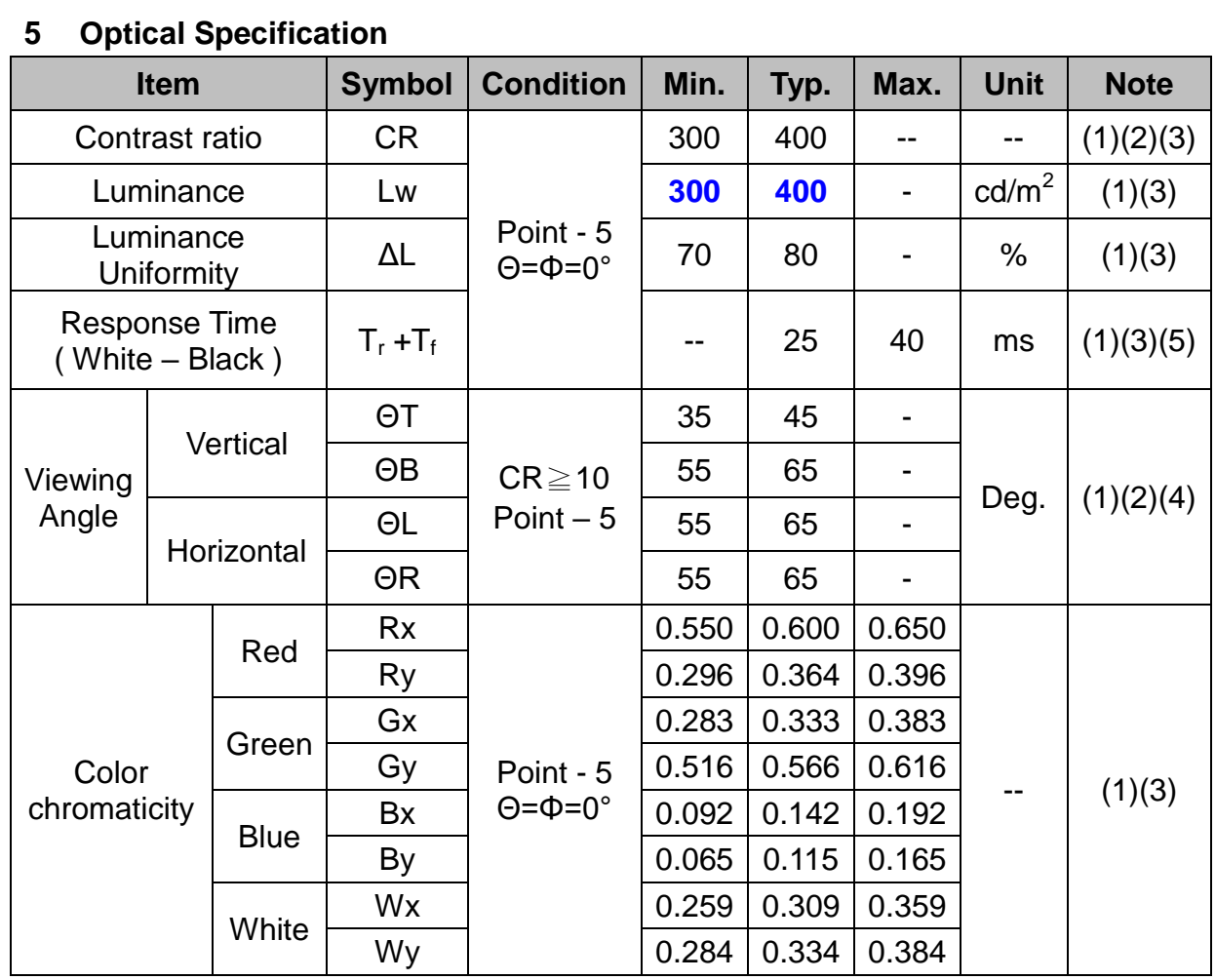

Note(1) Measure conditions : 25℃±2℃ , 60±10%RH under 10Lux , in the dark room by BM-7TOPCON) ,viewing 2° , VCC=3.3V , VDD=3.3V

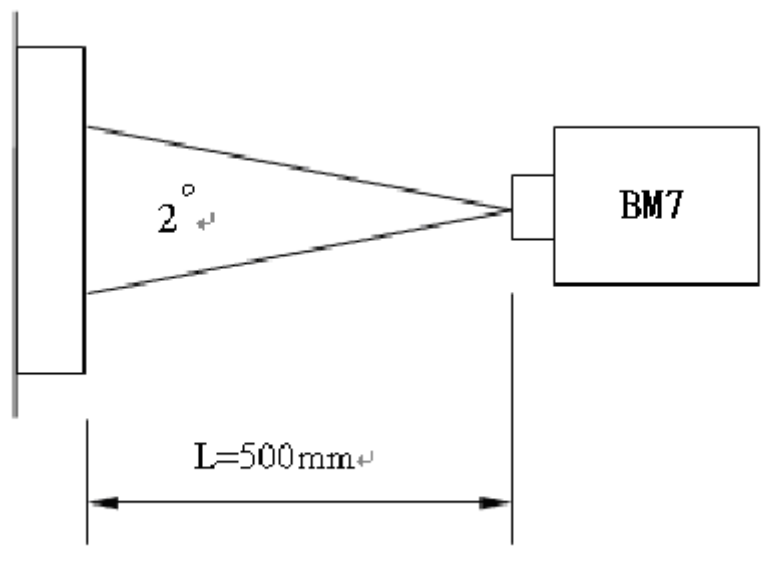

Note(2) Definition of Contrast Ratio: Contrast Ratio  $(CR)$  = (White) Luminance of  $ON \div$  (Black) Luminance of OFF.

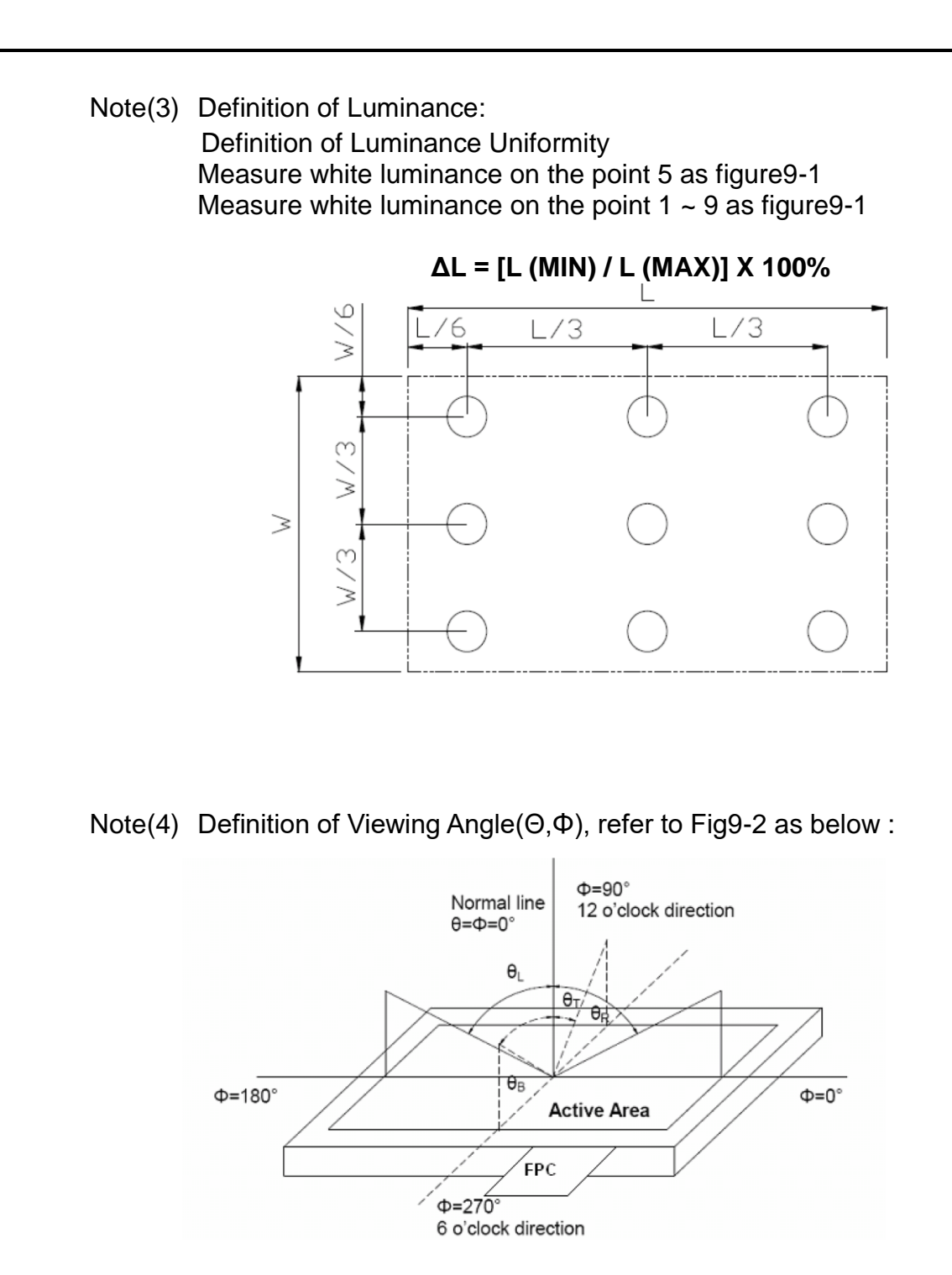

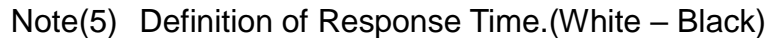

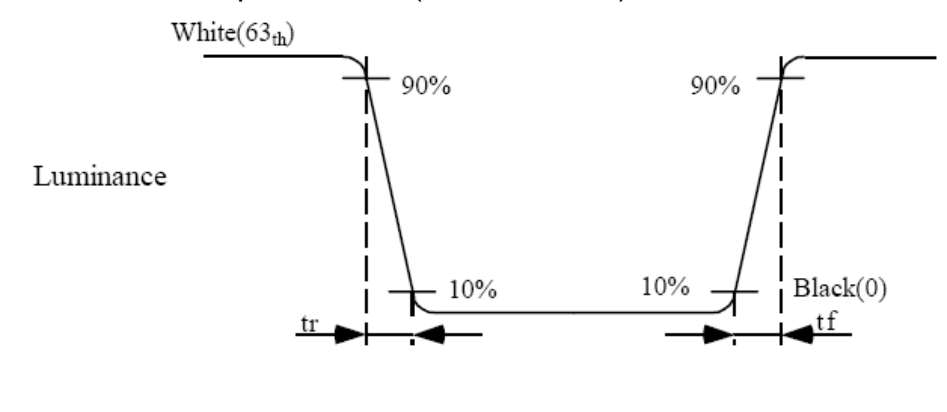

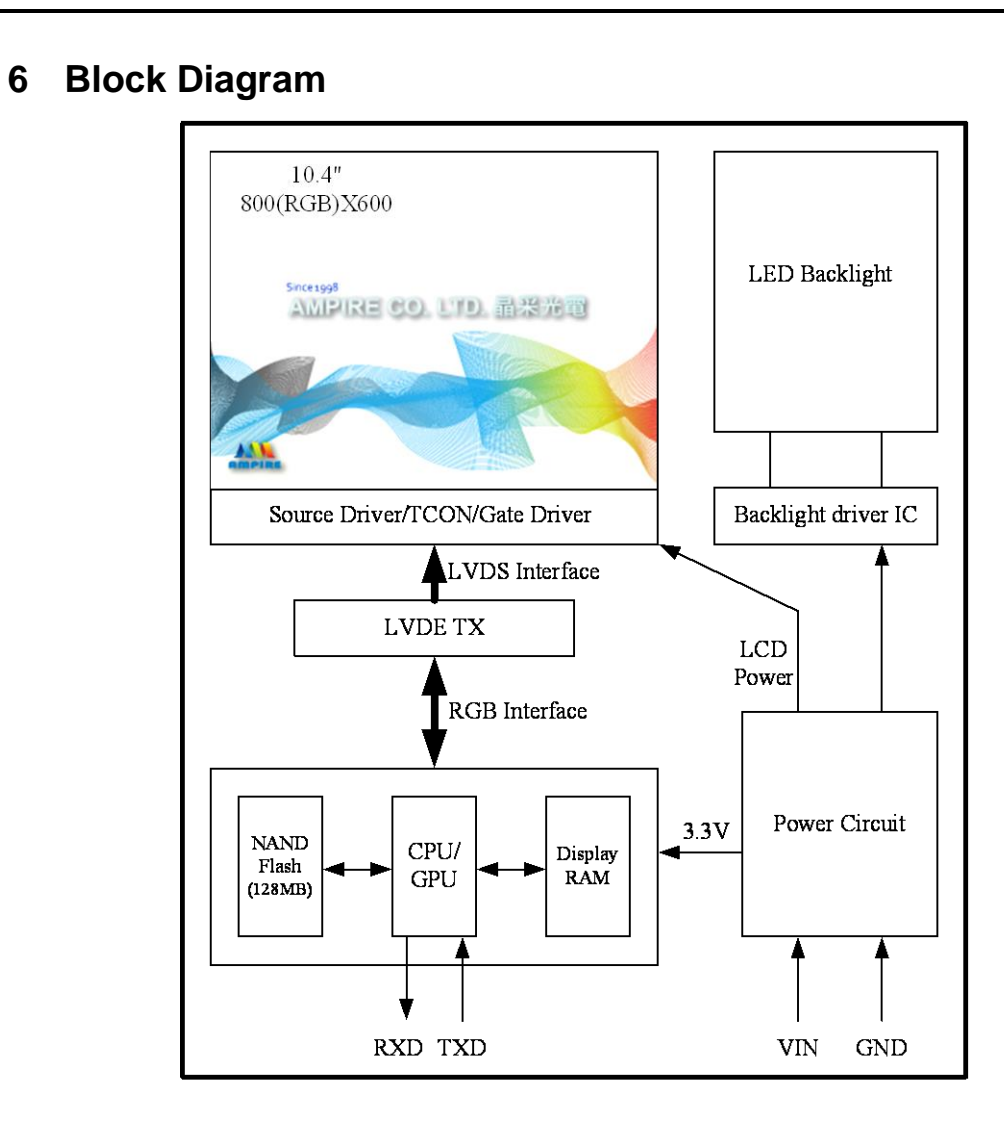

#### **6.1 Jumper Setting:**

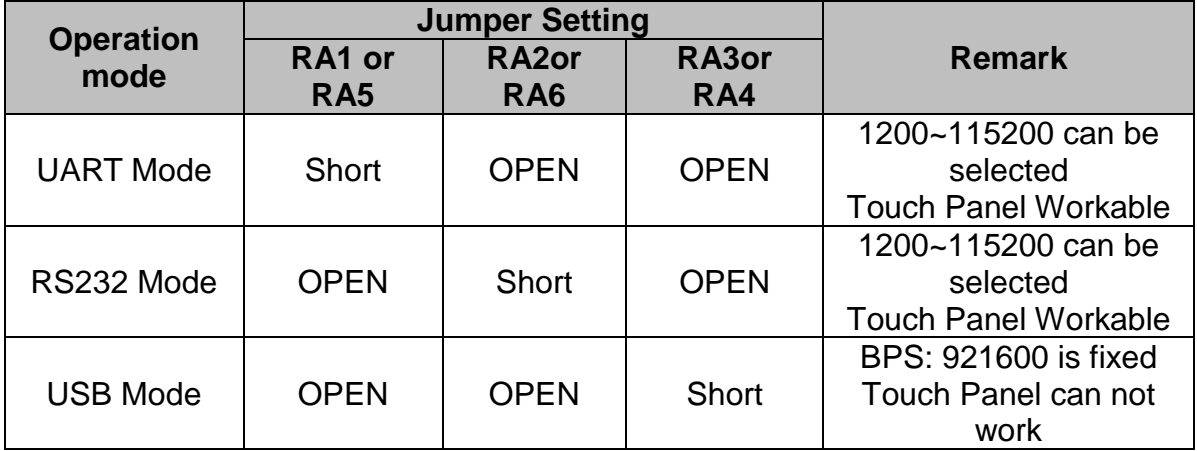

**Note: The on board USB connector is USB B type**

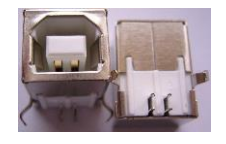

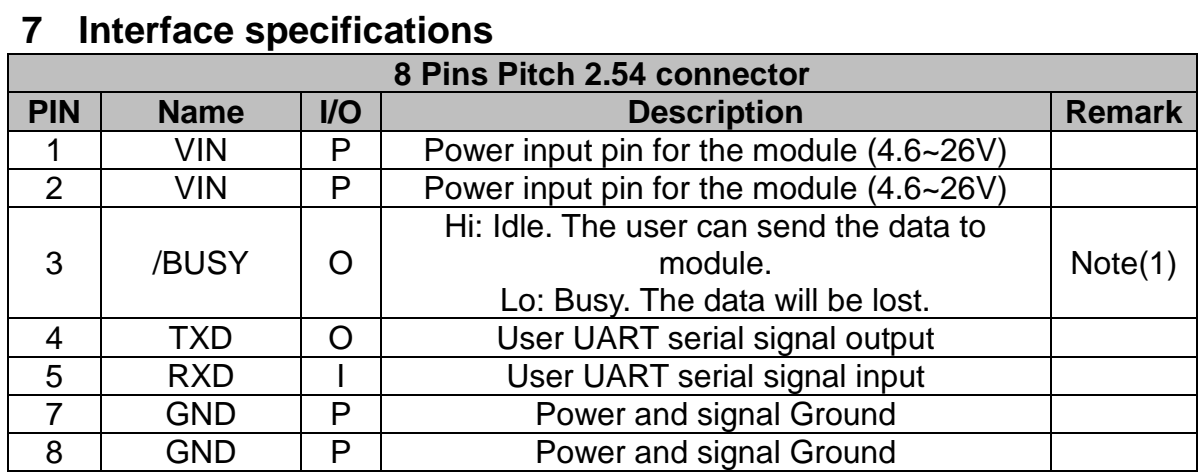

Note(1) The /BUSY=1 indicates that the internal GPU/CPU can accept at least a "Command Frame". The /BUSY=0 indicates that the interface board can't accept any "Command Frame". The user can ignore the /BUSY signal unless the user use the "Command Frame End" and send lots " Command Frame " over the UART buffer.

### **8 Software Command SET**

### **8.1 Basic Agreement**

### **8.1.1 UART default Parameters**

The default parameters of UART are: Baudrate: ............ 115200 bps (1200~115200 can be selected) No of Stop Bits: .... 1 Parity: .................. Off Handshake: .......... None

### **8.1.2 Serial port data frame structure (Hex mode)**

The "Serial port data frame structure" includes Start Character, Command, Data Pack and End Characters.

The command Frame stat with "Start Character 0xAA". And the follow byte is Command Byte, Data Pack. The "End Byte" is 0XCC 0x33 0xC3 0X3C. The user can add "Delay time" instead of the End Byte. But if the "End Byte" has been send, the "Delay time "lose efficacy.

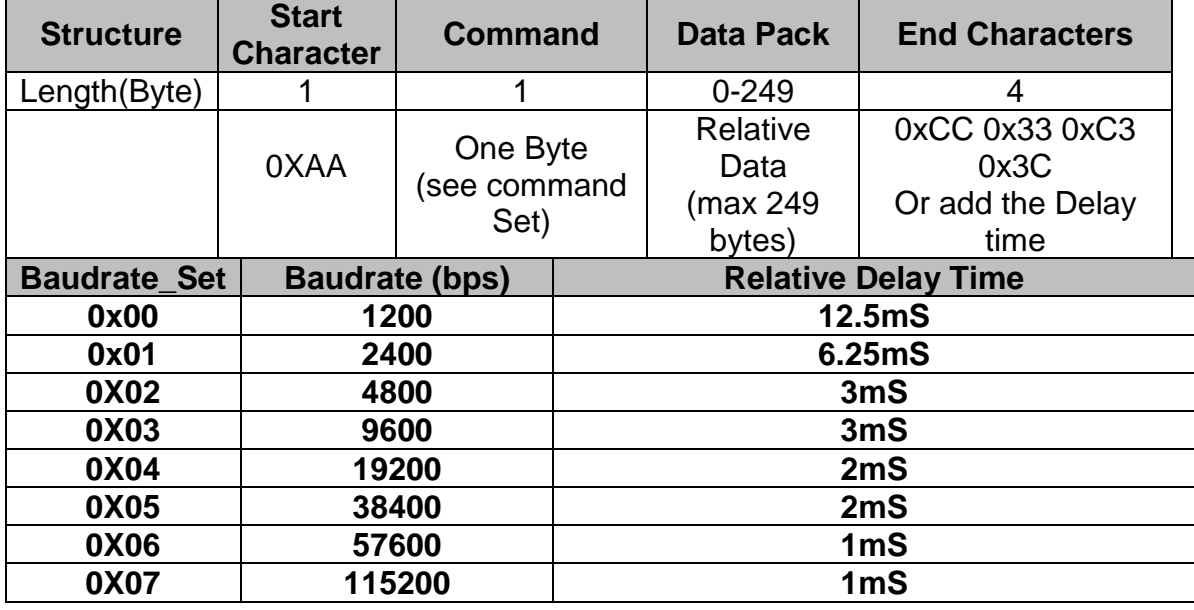

### **8.2 Command SET (Hex mode)**

**All the command description is hexadecimal format (HEX).** 

**The X, Y coordinates express two bytes. High byte (MSB) + Low byte (LSB) EX: X=10 (0x000A), the user must send the 0x00 0x0A.**

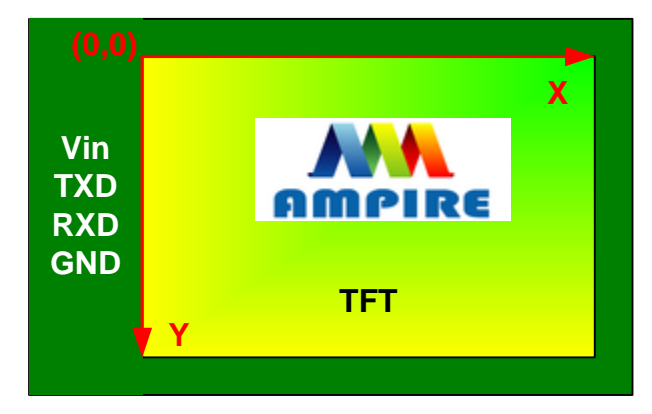

### **8.2.1 Configuration Command**

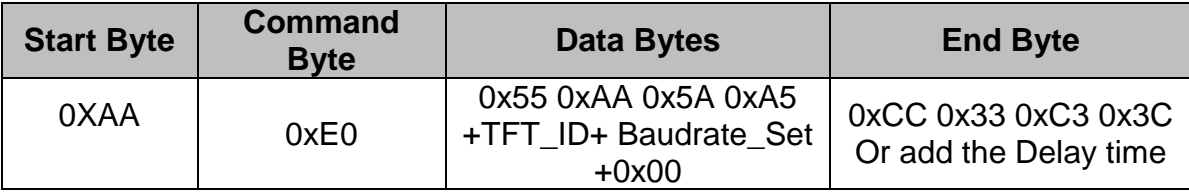

Description: Set the TFT \_ ID, UART Baudrate,

Class: Multi Byte Command

Code: E0hex, 224dec

#### **TFT \_ ID:**

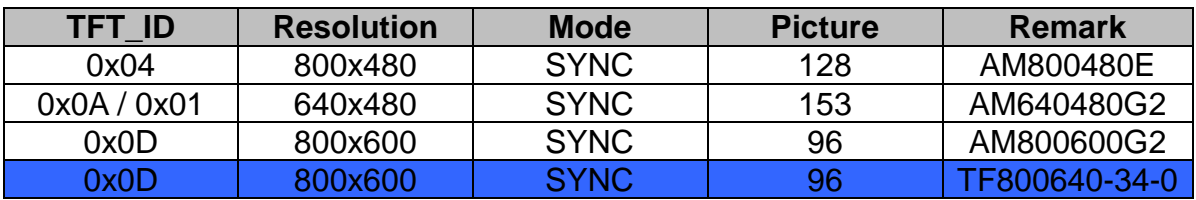

#### **Baudrate\_Set:**

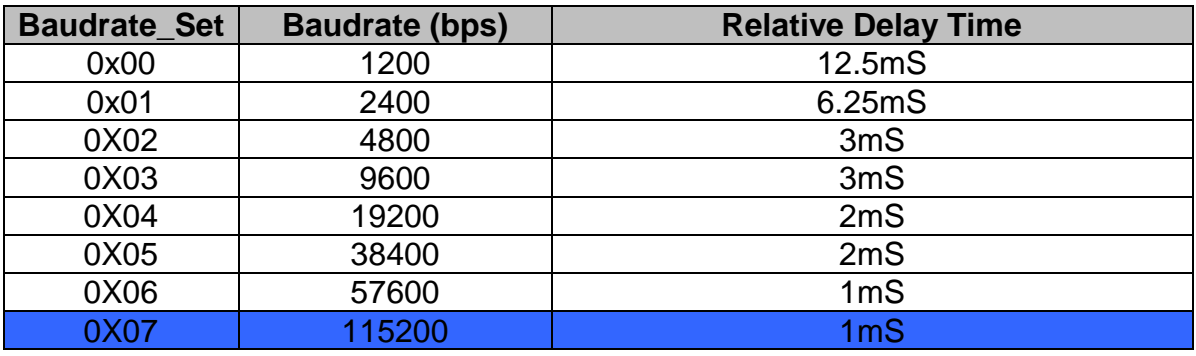

Example: AM320240N/N1, Baud rate 115200bps. RXD0 Input: AA E0 55 AA 5A A5 0B 07 00 TXD0 Output: AA E0 0B 07 00 CC 33 C3 3C

Note: The default Baud rate is 115200 N, 8, 1 between power on 0~200mS, after 200mS the baud rate is set to user setting.

### **8.2.2 Hand Shake Command**

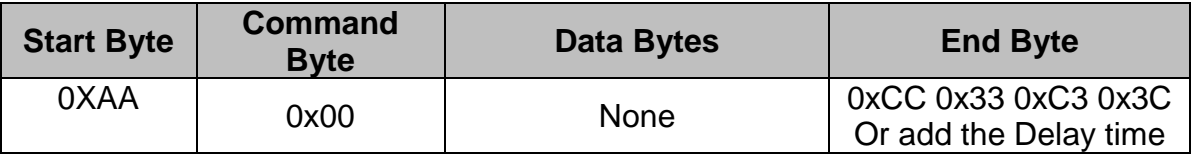

Description: Check the interface board communication

Class: Single Byte Command

Code: 00hex, 00dec

Example: The Output information depends on configuration.

RXD0 Input: AA 00

TXD0 Output: AA 00 "OK\_V3.10" 0B 07 00 CC 33 C3 3C

Note: The power on reset time is 0.5~2 seconds.

### **8.2.3 Display Mode Setting**

### **8.2.3.1 SET\_COLOR**

<span id="page-12-0"></span>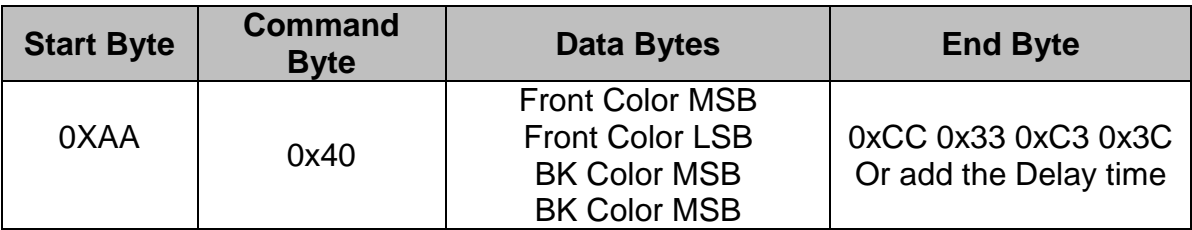

Description: Set Front Color and Back Color. The Color data is 16 bits (0x0000~0xFFFF). The default Front color is 0xFFFF (White) and the Background color is 0x001F (Blue).

Class: Multi Byte Command

Code: 40hex, 64dec

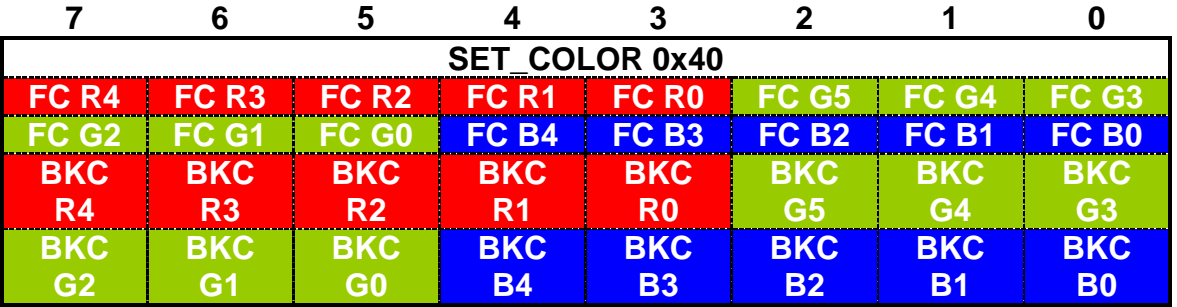

Example: Set the Front color =0xFFFF (White) and Background color is 0x001F (Blue).

RXD0 Input: AA 40 FF FF 00 1F TXD0 Output: None

<span id="page-13-1"></span>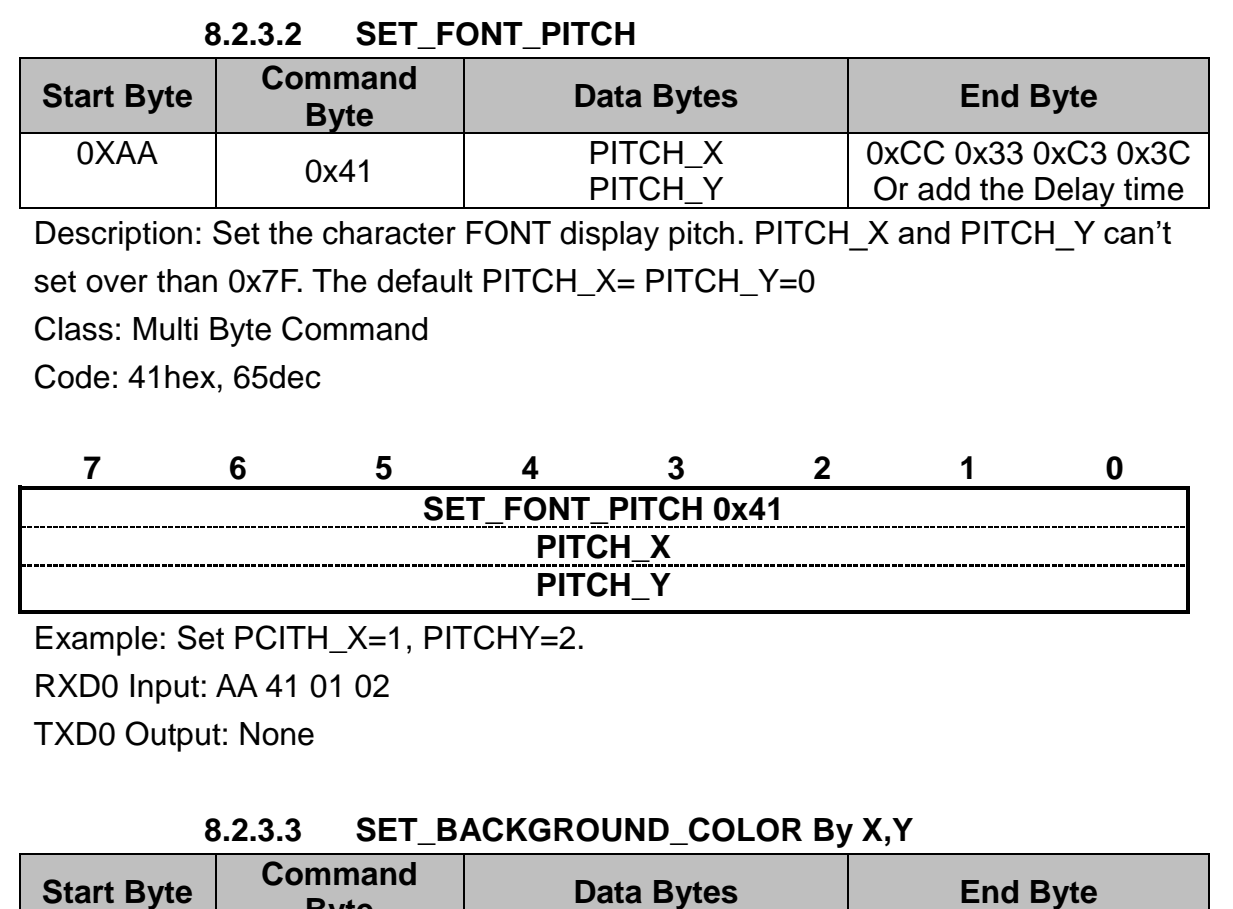

<span id="page-13-0"></span>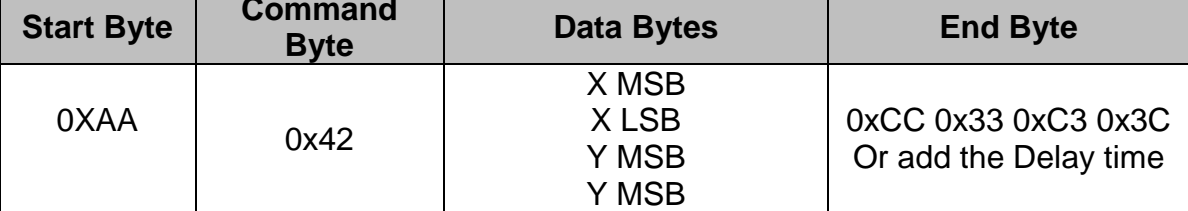

Description: Get the (X, Y) display color data and set to the Background color. Class: Multi Byte Command

Code: 42hex, 66dec

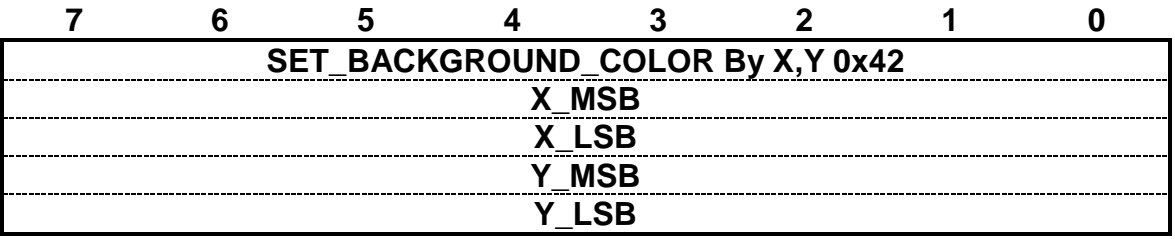

Example: Read the  $(X, Y) = (128, 64)$  color data and set to the background color. RXD0 Input: AA 42 00 80 00 40 TXD0 Output: None

<span id="page-14-0"></span>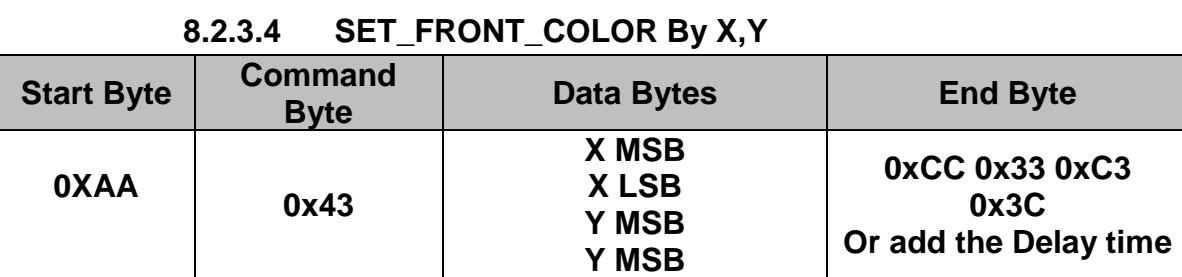

Description: Get the (X, Y) display color data and set to the Front color.

Class: Multi Byte Command

Code: 43hex, 67dec

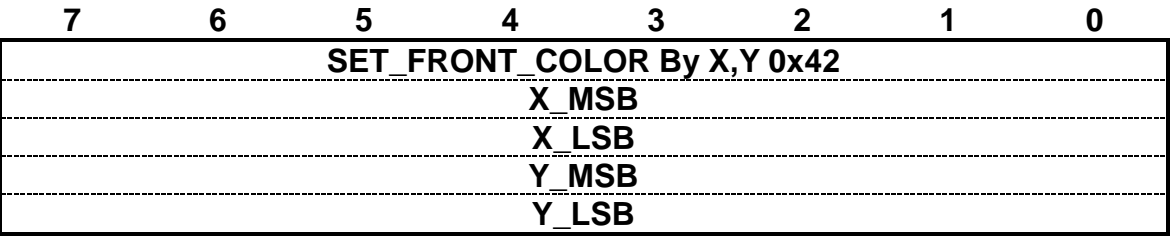

Example: Read the  $(X, Y) = (128, 64)$  color data and set to the Front color. RXD0 Input: AA 43 00 80 00 40 TXD0 Output: None

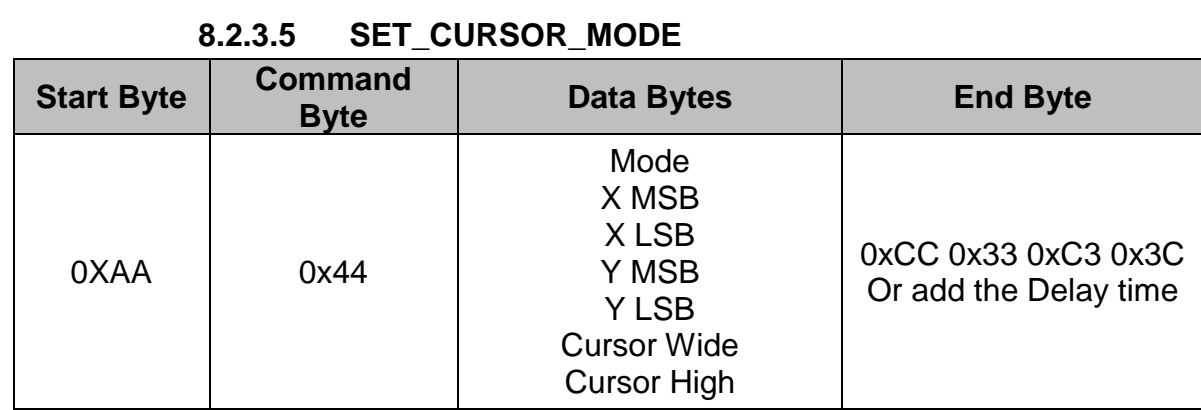

Description: Set Cursor OFF (Mode =0x00). Cursor ON (Mode=0x01). The (X, Y) is the left-up position of the cursor. Cursor Wide (0x01~0x1F) Cursor High (0x01~0x1F)

Class: Multi Byte Command

Code: 44hex, 68dec

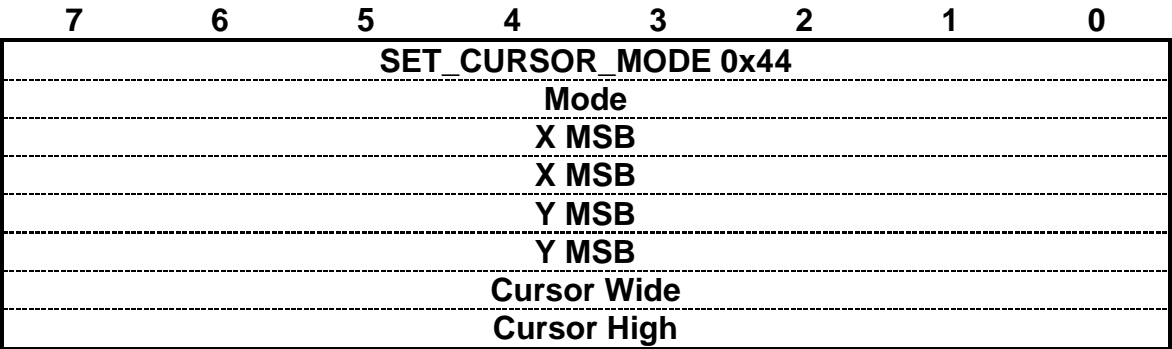

Example: Set Cursor ON,  $(X, Y) = (128, 64)$ , Cursor Width=16, Cursor High=4 RXD0 Input: AA 44 01 00 80 00 40 10 04 TXD0 Output: None

### **8.2.4 Text Display Command**

### **8.2.4.1 PRINT\_STRING\_8x8 (Standard Font)**

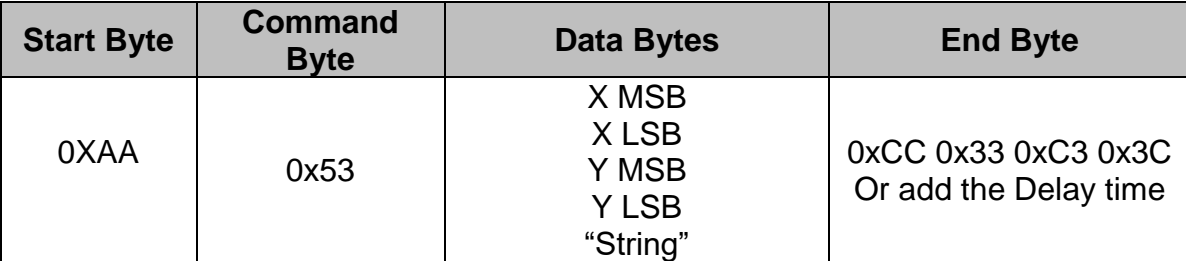

Description: Prints String. Starting at (X, Y) Position

Class: Multi Byte Command

Code: 53hex, 83dec

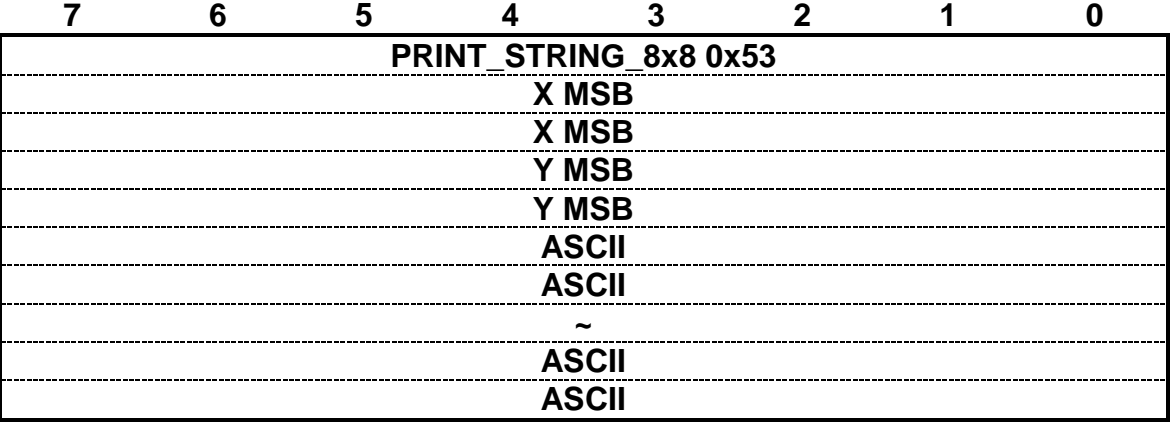

Example: Print 8x8 string "LCD "on (128, 64). RXD0 Input: AA 53 00 80 00 40 4C 43 44 PRINT\_STRING\_8x8 53 hex XMSB 00 hex XLSB 80 hex YMSB 00 hex YLSB 40 hex 'L' 4C hex 'C' 43 hex 'D' 44 hex TXD0 Output: None See also: **SET\_COLOR** , **SET\_BACKGROUND\_COLOR By X,Y** , SET\_FRONT\_COLOR By X, Y, SET\_FONT\_PITCH

### **8.2.4.2 PRINT\_STRING\_16x16 (Standard Font)**

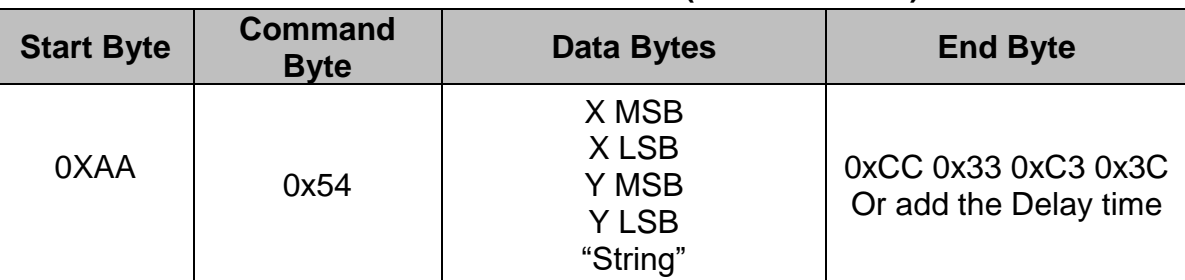

Description: Prints String. Start at (X, Y) Position

Class: Multi Byte Command

Code: 54hex, 84dec

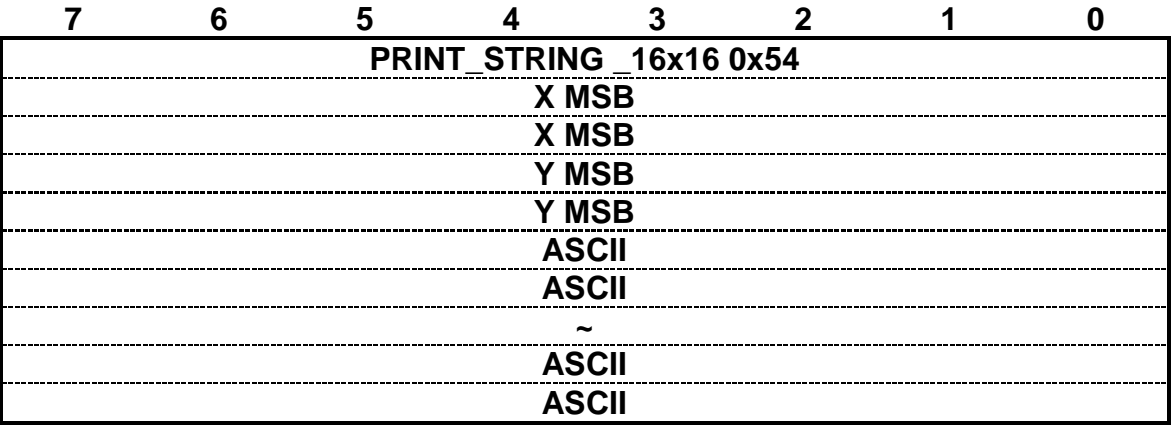

Example: Print 16x16 string "LCD "on (128, 64). RXD0 Input: AA 54 00 80 00 40 4C 43 44 PRINT\_STRING\_16x16 54 hex XMSB 00 hex XLSB 80 hex YMSB 00 hex YLSB 40 hex 'L' 4C hex 'C' 43 hex 'D' 44 hex TXD0 Output: None See also: **SET\_COLOR** , **SET\_BACKGROUND\_COLOR By X,Y** , SET\_FRONT\_COLOR By X, Y, SET\_FONT\_PITCH

### **8.2.4.3 PRINT\_STRING\_32x32 (Standard Font)**

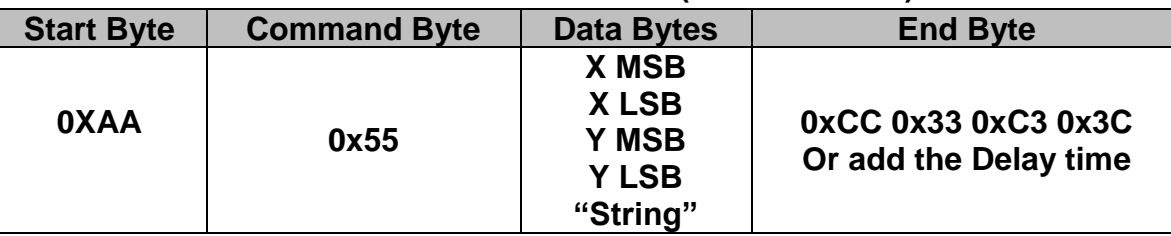

Description: Prints String. Starting at (X, Y) Position (Support GBK3212 FONT code)

Class: Multi Byte Command

Code: 55hex, 85dec

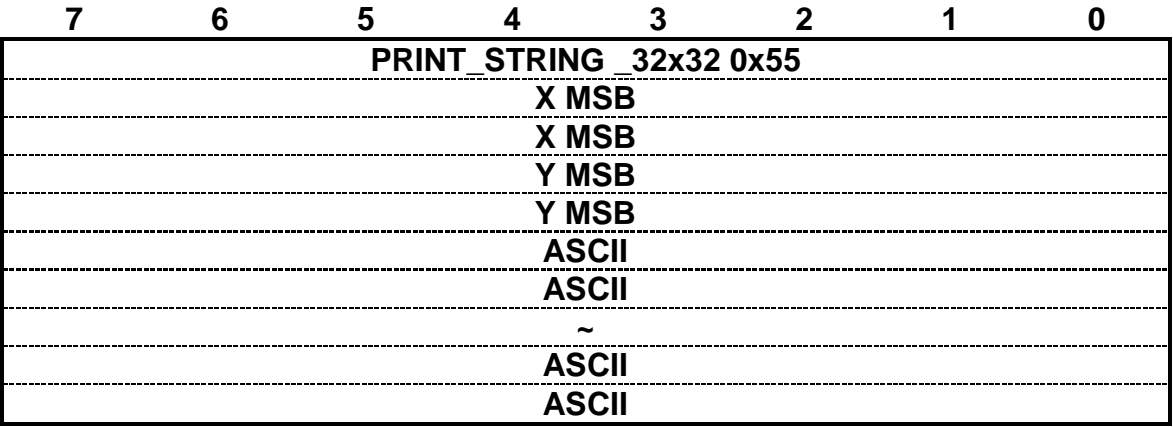

Example: Print 32x32 string "LCD "on (128, 64). RXD0 Input: AA 55 00 80 00 40 4C 43 44 PRINT\_STRING\_32x32 55 hex XMSB 00 hex XLSB 80 hex YMSB 00 hex YLSB 40 hex 'L' 4C hex 'C' 43 hex 'D' 44 hex TXD0 Output: None See also: **SET\_COLOR** , **SET\_BACKGROUND\_COLOR By X,Y** , SET\_FRONT\_COLOR By X, Y, SET\_FONT\_PITCH

### **8.2.4.4 PRINT\_STRING\_12x12 (Standard Font)**

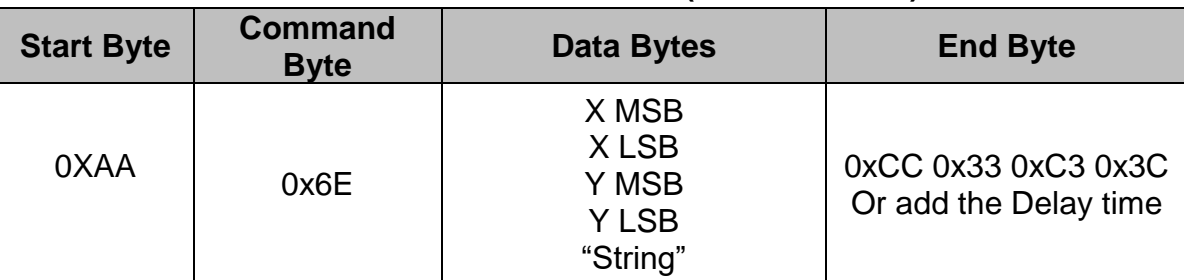

Description: Prints String. Starting at (X, Y) Position

Class: Multi Byte Command

Code: 6Ehex, 110dec

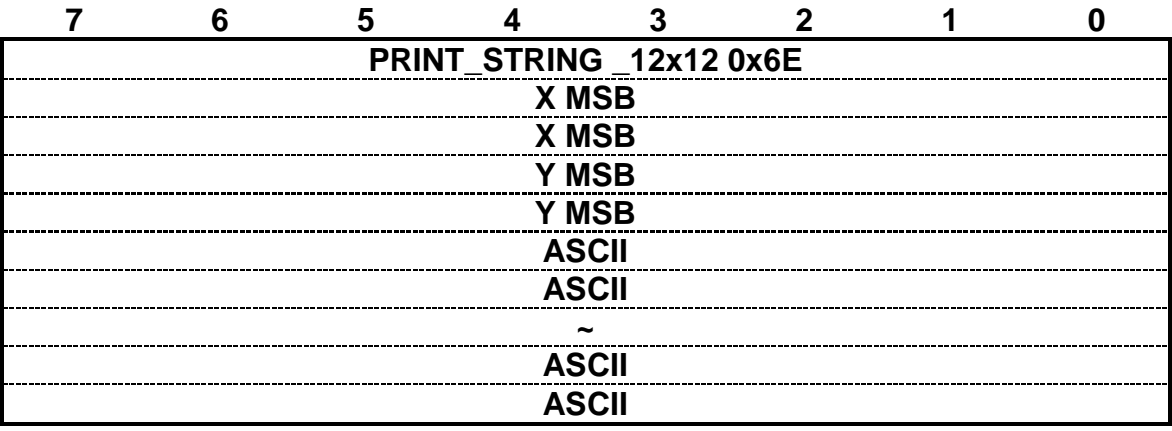

Example: Print 12x12 string "LCD "on (128, 64). RXD0 Input: AA 6E 00 80 00 40 4C 43 44 PRINT\_STRING\_12x12 6E hex XMSB 00 hex XLSB 80 hex YMSB 00 hex YLSB 40 hex 'L' 4C hex 'C' 43 hex 'D' 44 hex TXD0 Output: None See also: **SET\_COLOR** , **SET\_BACKGROUND\_COLOR By X,Y** , SET\_FRONT\_COLOR By X, Y, SET\_FONT\_PITCH

### **8.2.4.5 PRINT\_STRING\_24x24 (Standard Font)**

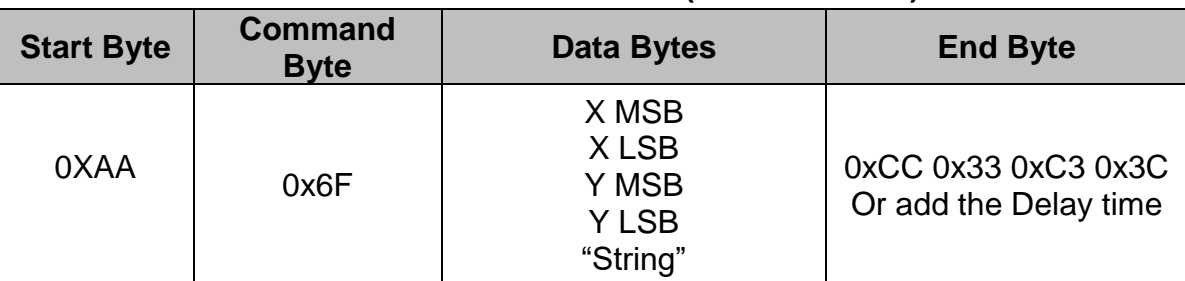

Description: Prints String. Starting at (X, Y) Position

Class: Multi Byte Command

Code: 6Fhex, 111dec

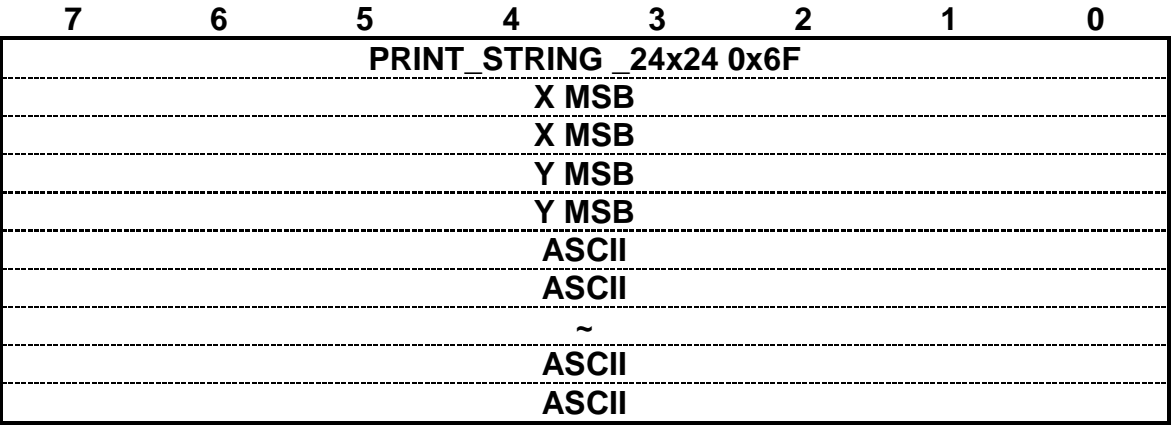

Example: Print 24x24 string "LCD "on (128, 64). RXD0 Input: AA 6F 00 80 00 40 4C 43 44 PRINT\_STRING\_24x24 6F hex XMSB 00 hex XLSB 80 hex YMSB 00 hex YLSB 40 hex 'L' 4C hex 'C' 43 hex 'D' 44 hex TXD0 Output: None See also: **SET\_COLOR** , **SET\_BACKGROUND\_COLOR By X,Y** , SET\_FRONT\_COLOR By X, Y, SET\_FONT\_PITCH

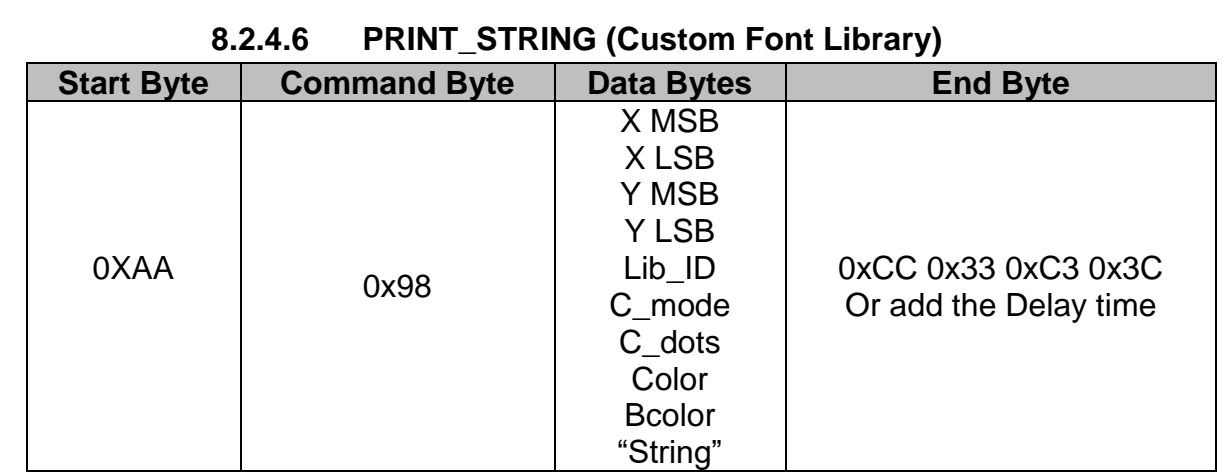

Description: Prints String custom font starting at (X, Y) Position Class: Multi Byte Command

Code: 98hex, 152dec

Lib\_ID: 0x00~0x3B, Font library ID. The memory size of the font library is 32MB. The memory is arranged as 60 areas.

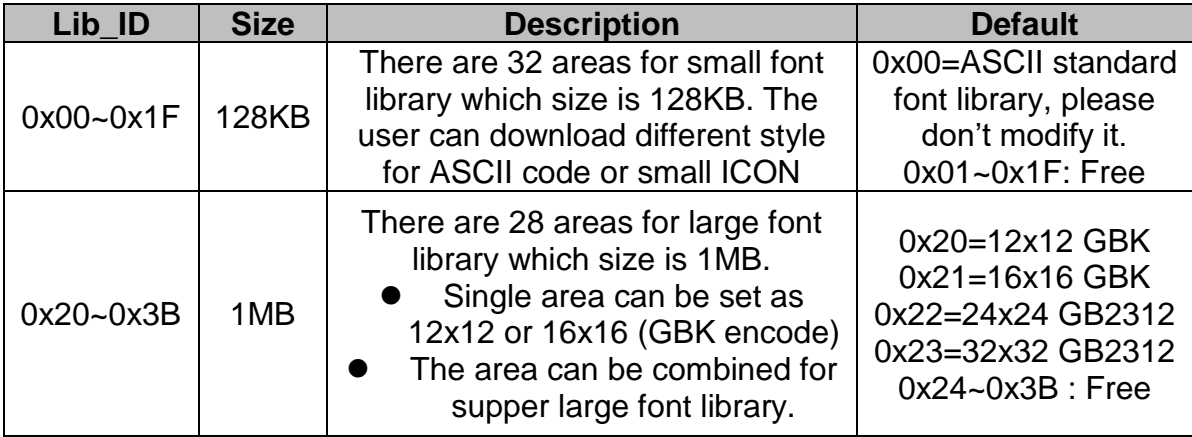

### **C\_Mode**:**The mode of the character font:**

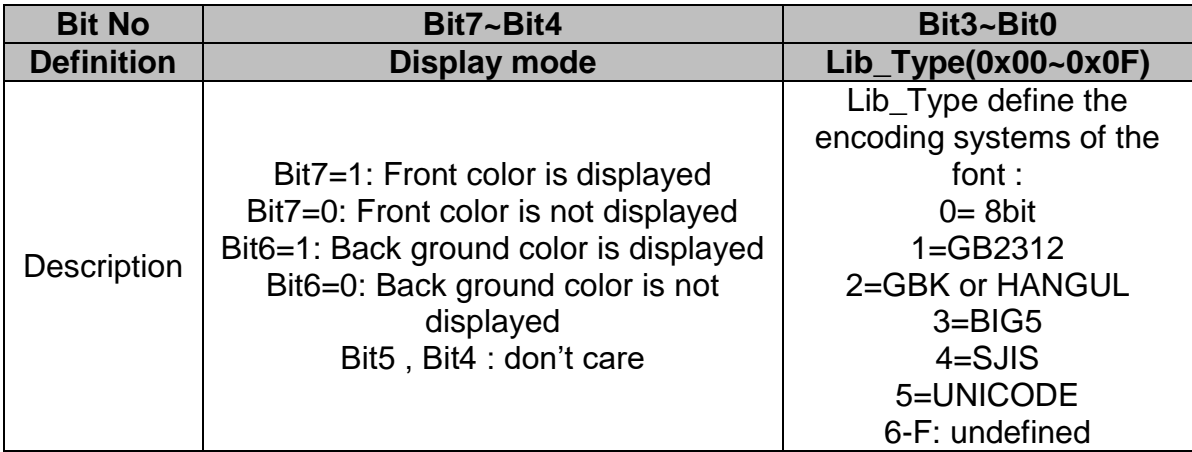

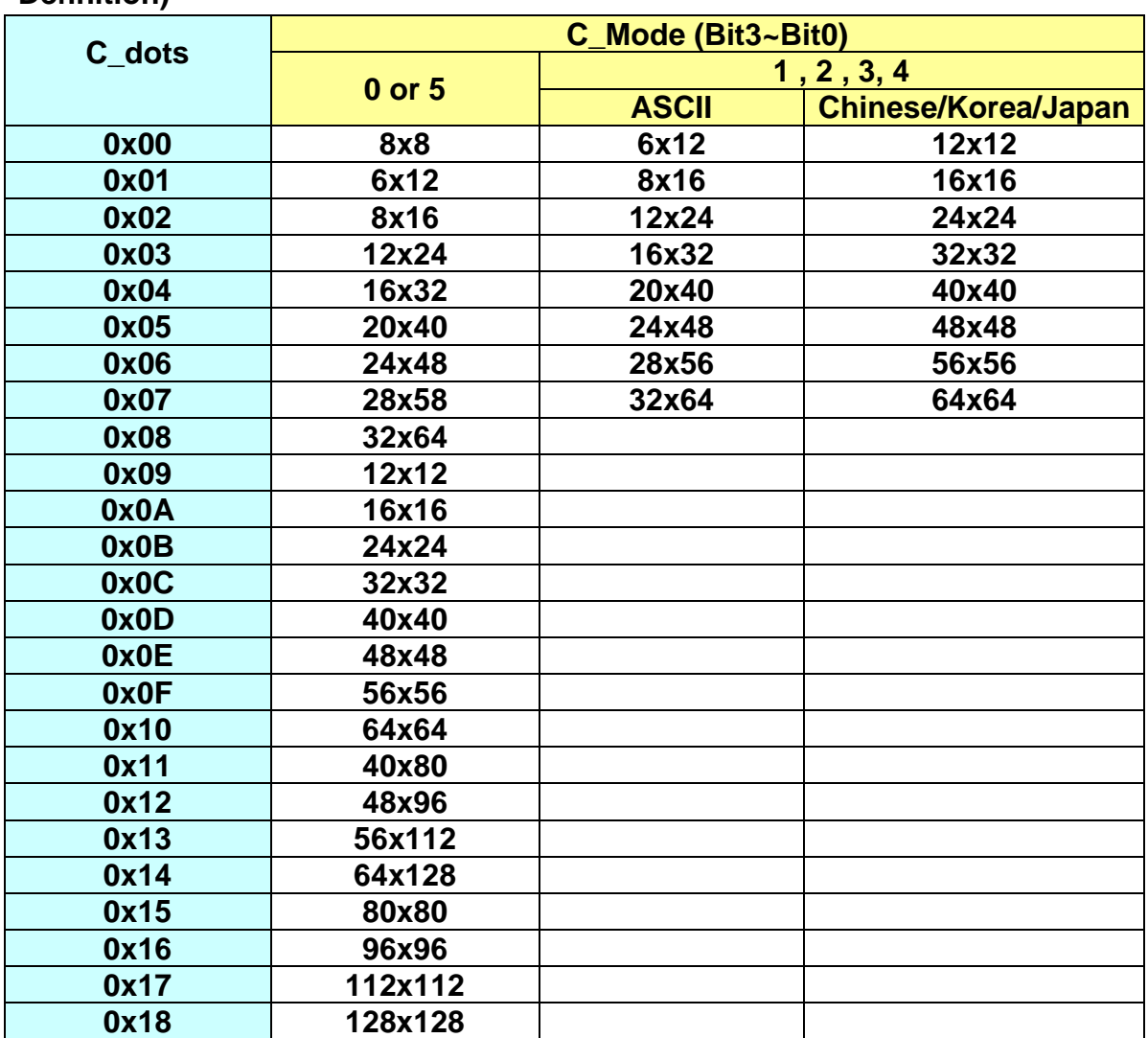

**C\_dots**:**The display font size (See the detail information: Custom Font Definition)**

**Color** :**The color of the font**

**Bcolor**:**The background color of the font**

**String**:**The encoding system is defined by C\_Mode (Bit3~Bit0). If C\_Mode=0, 1, 2, 3, and 4, the code identify as "ASCII "and showed by Lib\_ID= 0.**

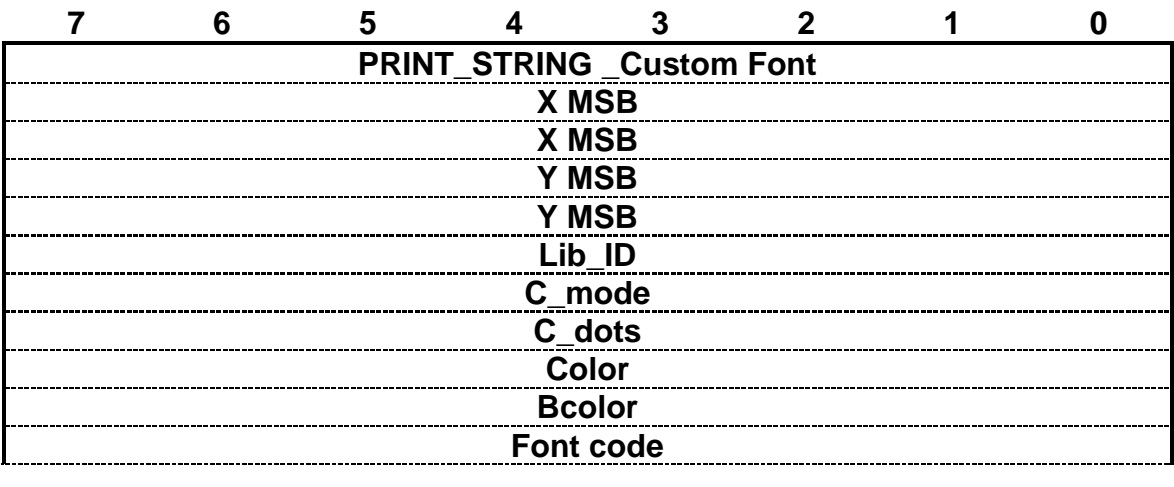

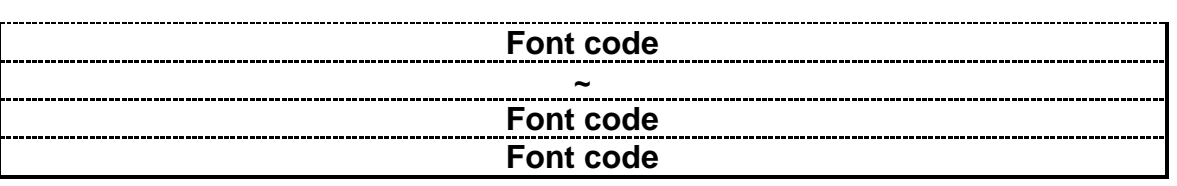

Example : Print string " AMPIRE晶采光電 " on ( 128,64). RXD0 Input: AA 98 00 80 00 40 24 C3 02 FF FF 00 00 41 4D 50 49 52 45 B4 B9 AA F6 A5 FA B9 71 CC 33 C3 3C

AA: Start Byte

98: command Byte

00 80: X position

00 40: Y position

24: Lib\_ID (The user must to download the BIG5\_24x24 to 0x24)

C3: C\_mode Front color is displayed, Back ground color is displayed, BIG5

02: C\_dots, ASCII size: 12x24, Chinese: 24x24

FF FF: Color is white

00 00: Bcolor, background color is black.

41 4D 50 49 52 45: 'AMPIRE'

B4 B9 AA F6 A5 FA B9 71: '晶采光電'

CC 33 C3 3C: End Byte

TXD0 Output: None

See also: **SET\_COLOR** , **SET\_BACKGROUND\_COLOR By X,Y** ,

SET\_FRONT\_COLOR By X, Y , SET\_FONT\_PITCH

### **8.2.5 Put pixel Command**

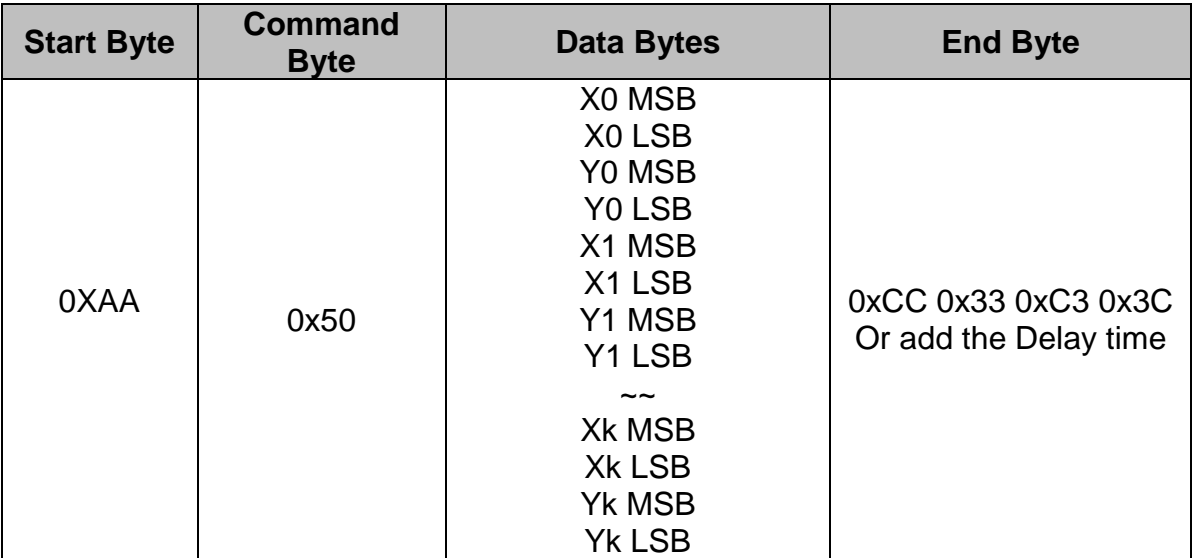

### **8.2.5.1 Put Pixel by Background Color**

Description: Put the background color to the point (X0, Y0), (X1, Y1),…(Xk,Yk) Class: Multi Byte Command Code: 50hex, 80dec

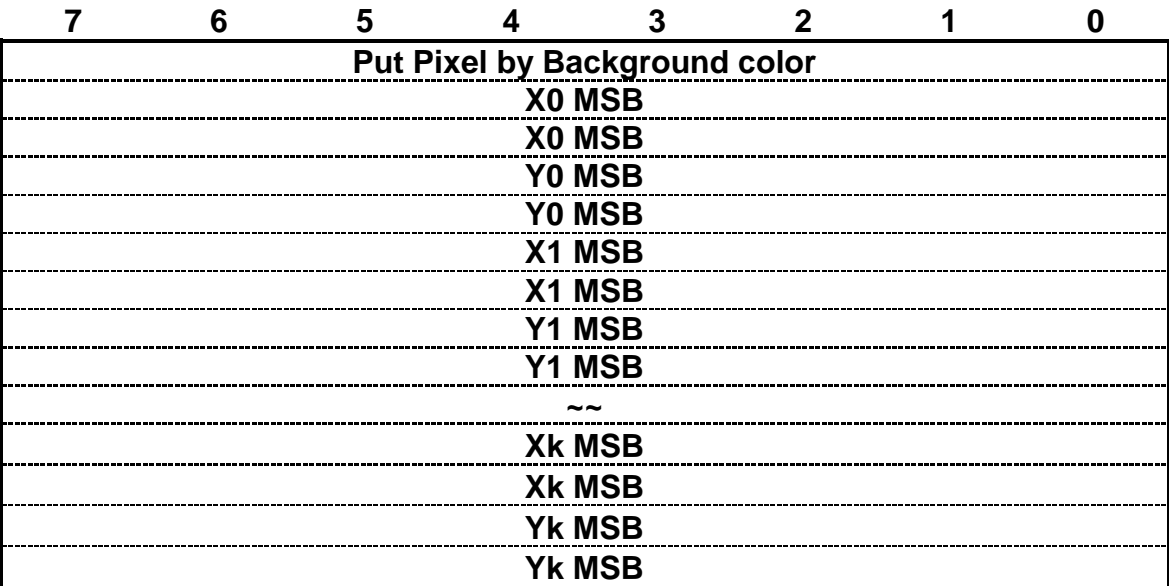

Example: Put pixel by background color on (0,0) (1,1) (2,2)

RXD0 Input: AA 50 00 00 00 00 00 01 00 01 00 02 00 02 CC 33 C3 3C

AA: Start Byte

50: command Byte

00 00 00 00:  $(X, Y) = (0, 0)$ 

00 01 00 01:  $(X, Y) = (1, 1)$ 

00 02 00 02:  $(X, Y) = (2, 2)$ 

CC 33 C3 3C: End Byte

TXD0 Output: None

See also: [SET\\_COLOR](#page-12-0) , [SET\\_BACKGROUND\\_COLOR By X,Y](#page-13-0)

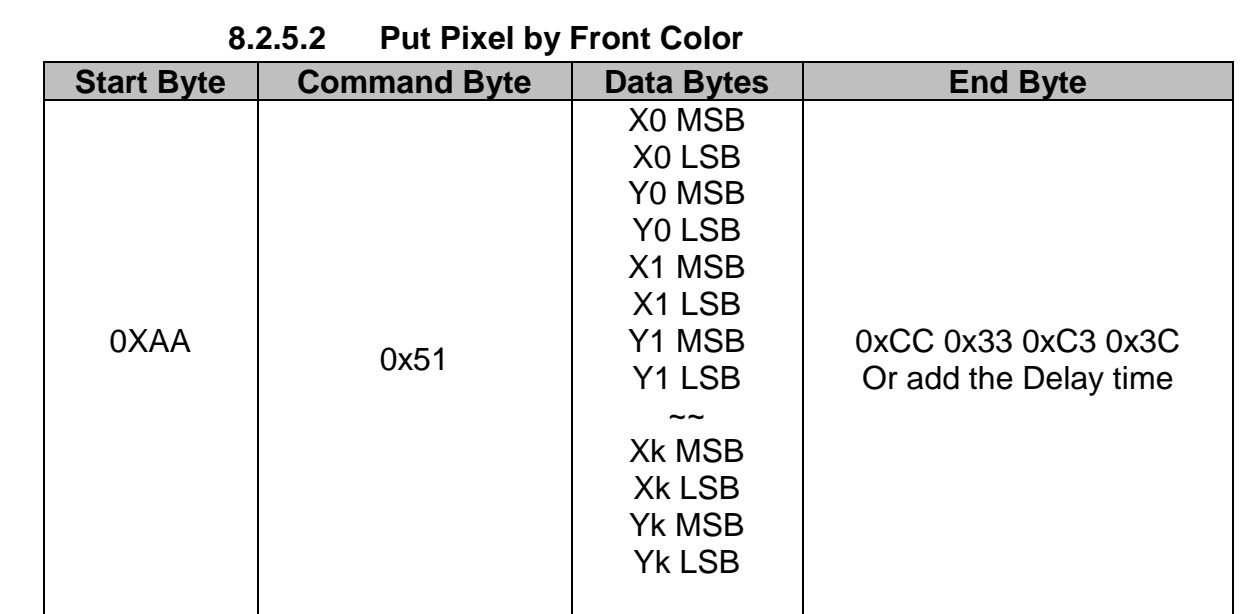

Description: Put the front color to the point (X0,Y0) , (X1,Y1) ,…(Xk,Yk)

Class: Multi Byte Command

Code: 51hex, 81dec

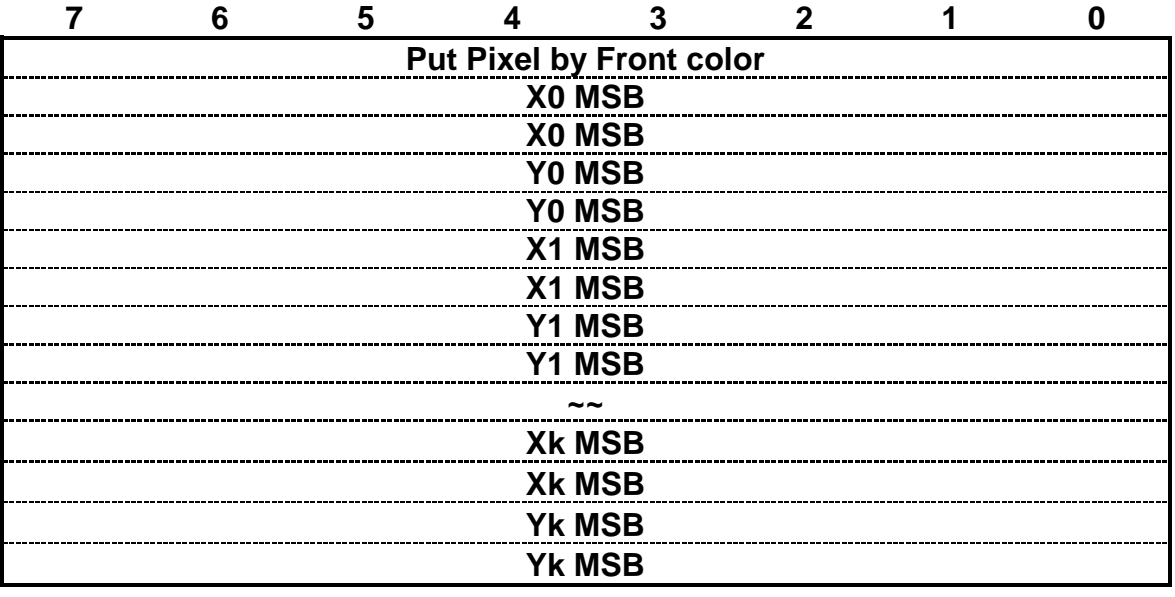

Example: Put pixel by front color on (0,0) (1,1) (2,2) RXD0 Input: AA 51 00 00 00 00 00 01 00 01 00 02 00 02 CC 33 C3 3C AA: Start Byte 50: command Byte 00 00 00 00:  $(X, Y) = (0, 0)$ 00 01 00 01:  $(X, Y) = (1, 1)$ 00 02 00 02:  $(X, Y) = (2, 2)$ CC 33 C3 3C: End Byte TXD0 Output: None See also: **SET\_COLOR** , **SET\_FRONT\_COLOR By X,Y** 

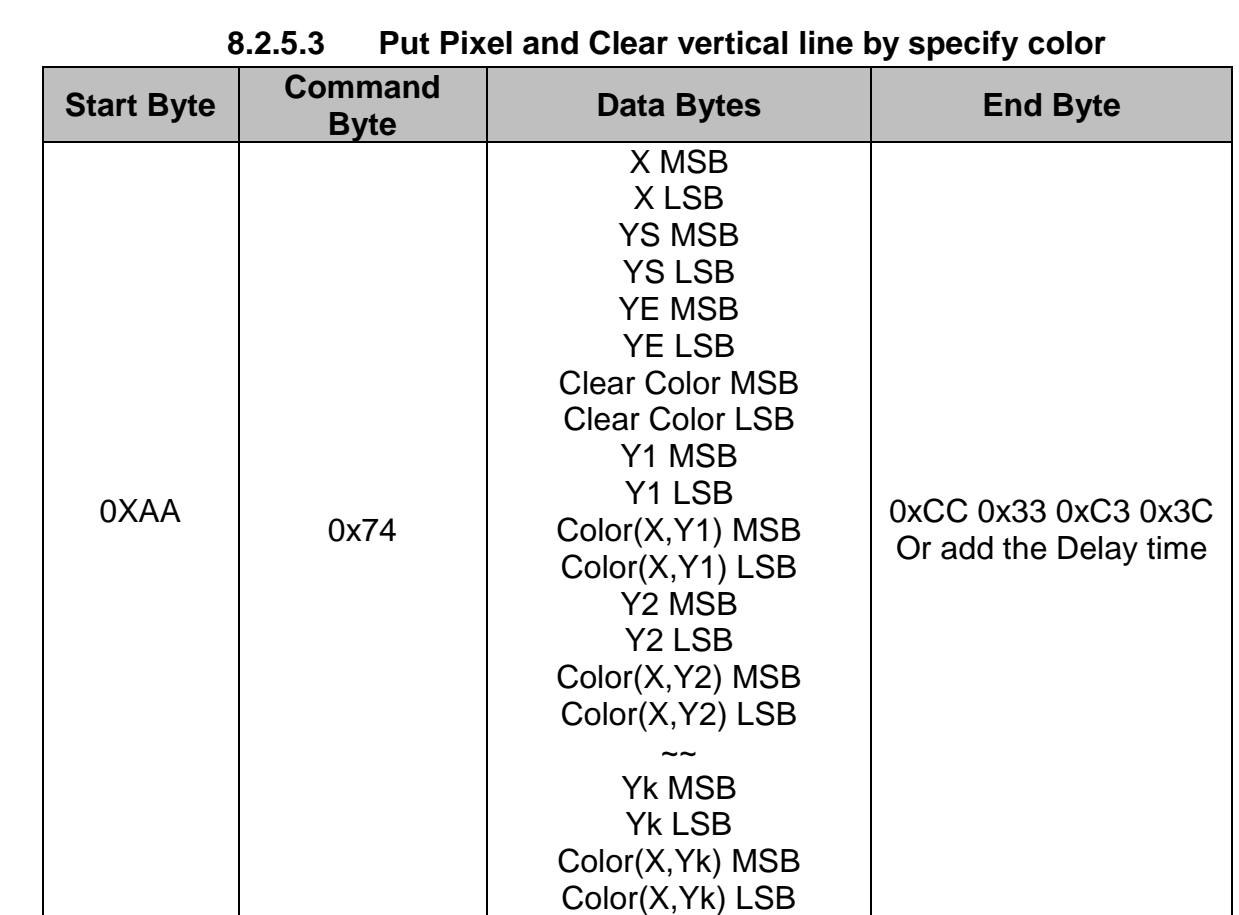

Description: This command is for motion curve application. This command includes two actions.

- Draw a vertical line on ( X ,YS ) ( X ,YE) by Clear Color
- Put  $(X, Y1)$  by Color  $(X, Y1)$ , Put  $(X, Y2)$  by Color  $(X, Y2)$  .....and Put  $(X, Yk)$ by Color (X,Yk).

Class: Multi Byte Command Code: 74hex, 116 dec

Example:

Clear line (5, 0) (5,255) by Black 0x0000

Put (5, 0) by Red 0xF800

Put (5, 16) by Green 0x07E0

Put (5, 32) by Blue 0x001F

Put (5, 48) by White 0xFFFF

RXD0 Input: AA 74 00 05 00 00 00 FF 00 00 00 00 F8 00 00 10 07 E0 00 20 00 1F 00 30 FF FF CC 33 C3 3C AA: Start Byte 74: command Byte 00 05:  $X = 5$ 00 00: YS= 0

00 FF: YE= 255 00 00: Clear Color = Black 0x0000 00 00:  $Y1 = 0$ F8 00:  $(X, Y1)$  color = Red 0xF800 00 10:  $Y2 = 16$ 07 E0:  $(X, Y2)$  color = Green 0x07E0 00 20: Y3 = 32 00 1F: (X, Y3) color = Blue 0x001F 00 30:  $Y4 = 48$ 00 1F:  $(X, Y4)$  color = White 0xFFFF CC 33 C3 3C: End Byte TXD0 Output: None

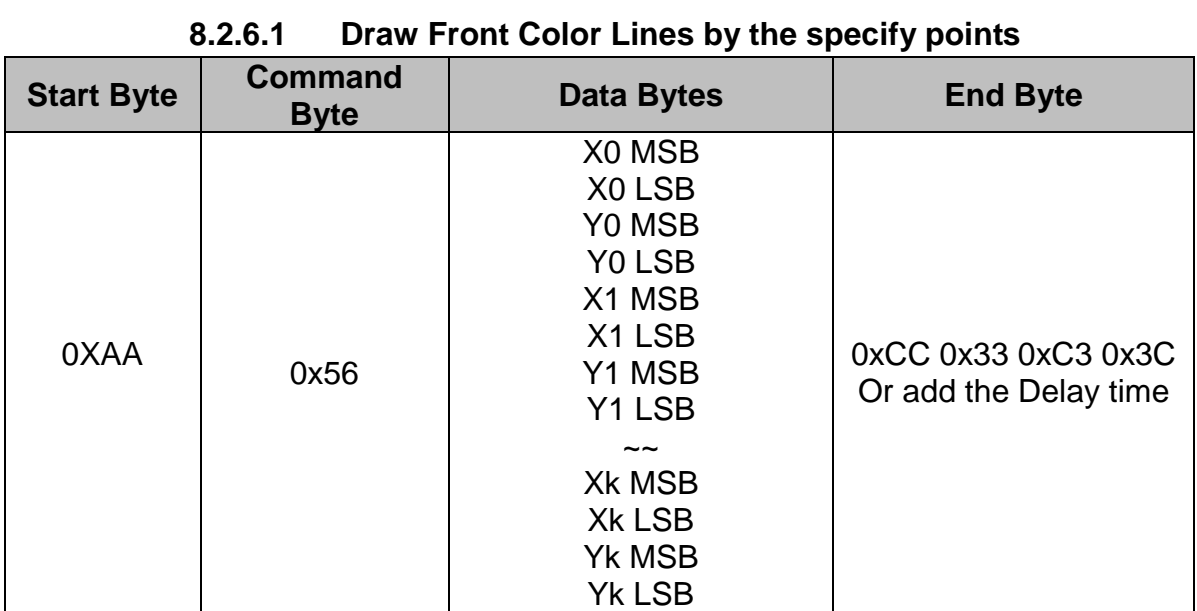

### **8.2.6Draw Line Command**

Description: Draw the line (X0, Y0) (X1, Y1) …. (Xk,Yk)

Class: Multi Byte Command

Code: 56hex, 86dec

Example: To draw a triangle by front color. (0, 0) (128, 64) (128, 0) (0, 0)

RXD0 Input: AA 56 00 00 00 00 00 80 00 40 00 80 00 00 00 00 00 00 CC 33 C3 3C

AA: Start Byte

56: command Byte

00 00 00 00:  $(X, Y) = (0, 0)$ 

00 80 00 40: (X0, Y0) = (128, 64)

00 80 00 00:  $(X1, Y1) = (128, 0)$ 

00 00 00 00:  $(X2, Y2) = (0, 0)$ 

CC 33 C3 3C: End Byte

TXD0 Output: None

See also: [SET\\_COLOR](#page-12-0) , [SET\\_FRONT\\_COLOR By X,Y](#page-14-0)

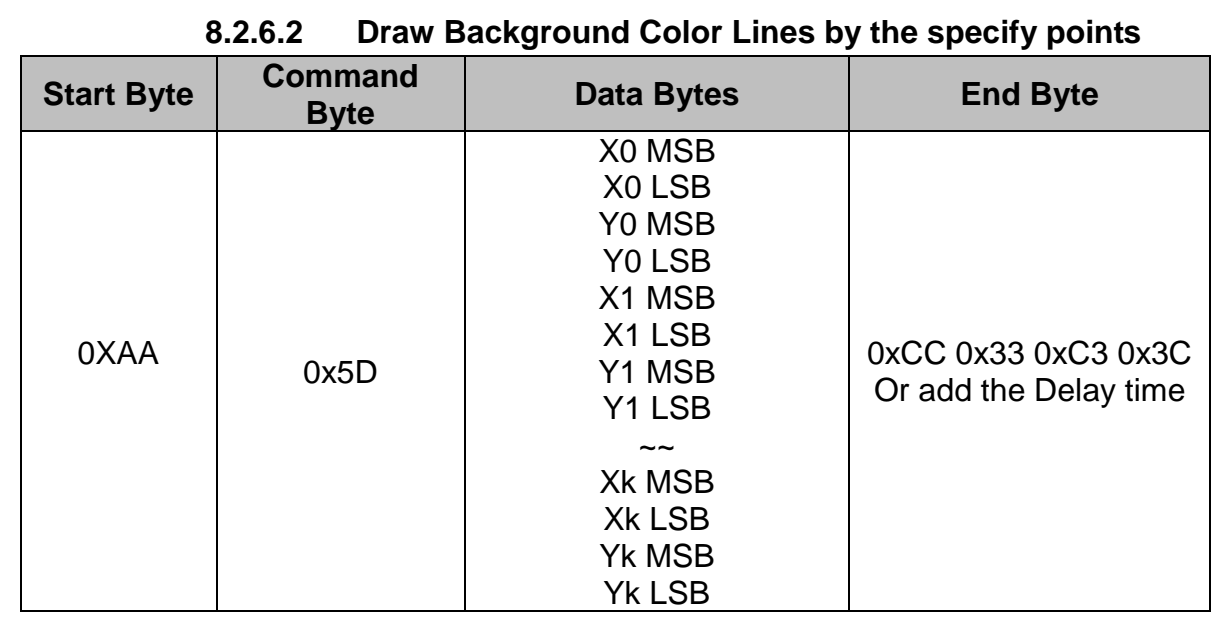

Description: Draw the line (X0, Y0) (X1, Y1) …. (Xk,Yk)

Class: Multi Byte Command

Code: 56hex, 86dec

Example: To draw a triangle by background color. (0,0) (128,64) (128,0) (0,0) RXD0 Input: AA 5D 00 00 00 00 00 80 00 40 00 80 00 00 00 00 00 00 CC 33 C3 3C

AA: Start Byte

56: command Byte

00 00 00 00:  $(X, Y) = (0, 0)$ 

00 80 00 40: (X0, Y0) = (128, 64)

00 80 00 00:  $(X1, Y1) = (128, 0)$ 

00 00 00 00:  $(X2, Y2) = (0, 0)$ 

CC 33 C3 3C: End Byte

TXD0 Output: None

See also: [SET\\_COLOR](#page-12-0) , [SET\\_BACKGROUND\\_COLOR By X,Y](#page-13-0)

### **8.2.7 Draw Circle Command**

#### **8.2.7.1 Draw a Circle by the specified the radius and center points.**

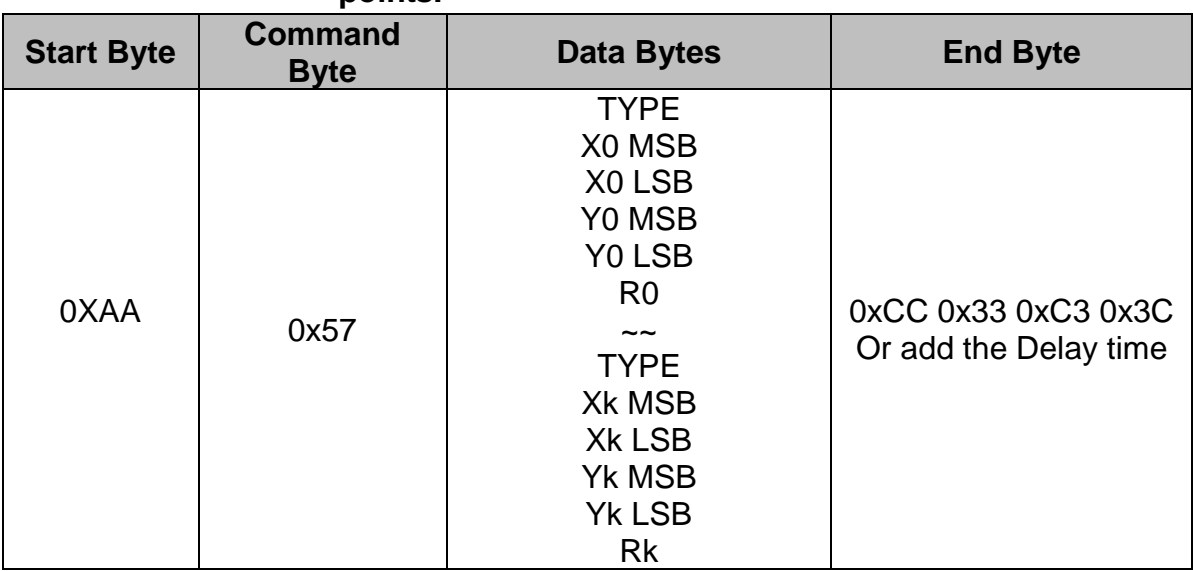

Description: Draw the Circle by the specify center (X0, Y0), Radius R0.

Class: Multi Byte Command

Code: 56hex, 86dec

Type: Circle display mode.

Type=0 Reverse the color of the Circle

Type=1 Display the front color to the Circle

Type=2 Reverse the color of the full circle area

Type=3 Display the front color to the full circle area

Example: Reverse the color of the circle which radius = 100 and center (200,250) RXD0 Input: AA 57 02 00 C8 00 FA 64 CC 33 C3 3C AA: Start Byte 56: command Byte 00 00 00 00:  $(X, Y) = (0, 0)$ 00 80 00 40: (X0, Y0) = (128, 64) 00 80 00 00: (X1, Y1) = (128, 0) 00 00 00 00:  $(X2, Y2) = (0, 0)$ CC 33 C3 3C: End Byte TXD0 Output: None See also: [SET\\_COLOR](#page-12-0) , [SET\\_FRONT\\_COLOR By X,Y](#page-14-0)

#### **8.2.8 Draw Rectangle Command**

### **8.2.8.1 Draw a front color Rectangle by the specified the left-up and right-down points.**

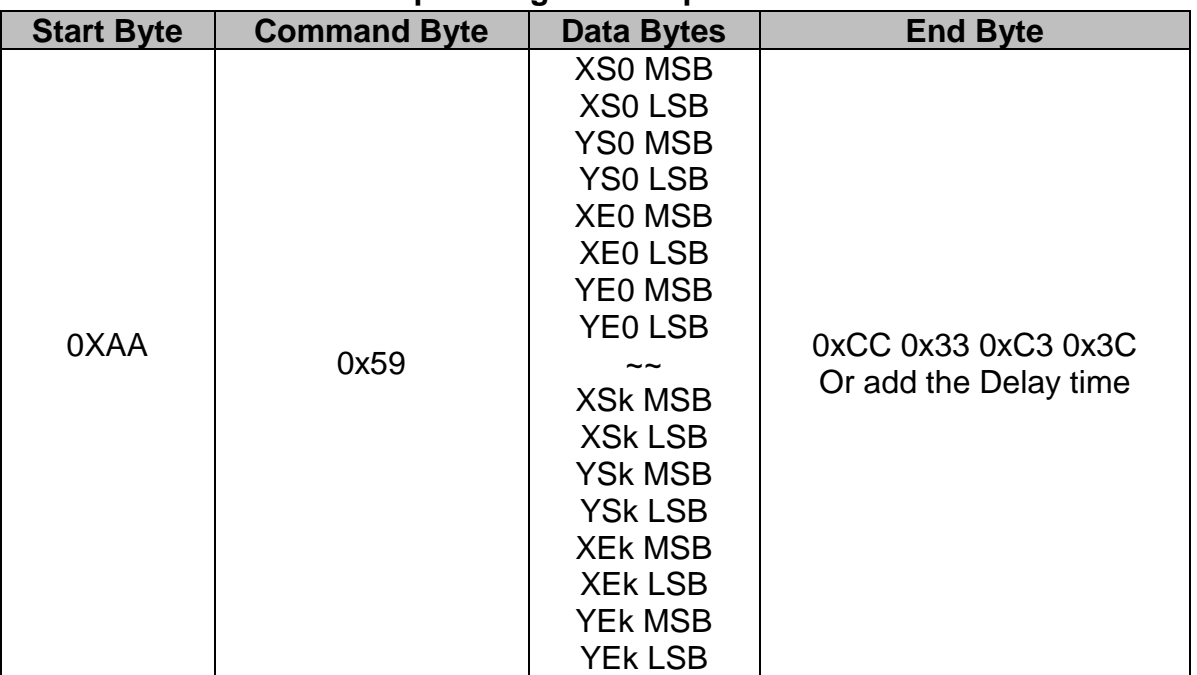

Description: Draw the front color Rectangle by the specific the left-up point (XS0, YS0), Right-Down points (XE0, YE0).

Class: Multi Byte Command

Code: 59hex, 89dec

Example: Draw the two Rectangles. One is the left-up point (64, 64) and Right-Down points (128,128). The other one is the left-up point (10, 10) and Right-Down points (20, 20).

RXD0 Input: AA 59 00 40 00 40 00 80 00 80 00 0A 00 0A 00 14 00 14 CC 33 C3 3C

AA: Start Byte 59: command Byte 00 40 00 40: (XS0, YS0) = (64, 64) 00 80 00 80: (XE0, YE0) = (128, 64) 00 0A 00 0A: (XS1, YS1) = (10, 10) 00 14 00 14: (XS1, YS1) = (20, 20) CC 33 C3 3C: End Byte TXD0 Output: None See also: [SET\\_COLOR](#page-12-0) , [SET\\_FRONT\\_COLOR By X,Y](#page-14-0)

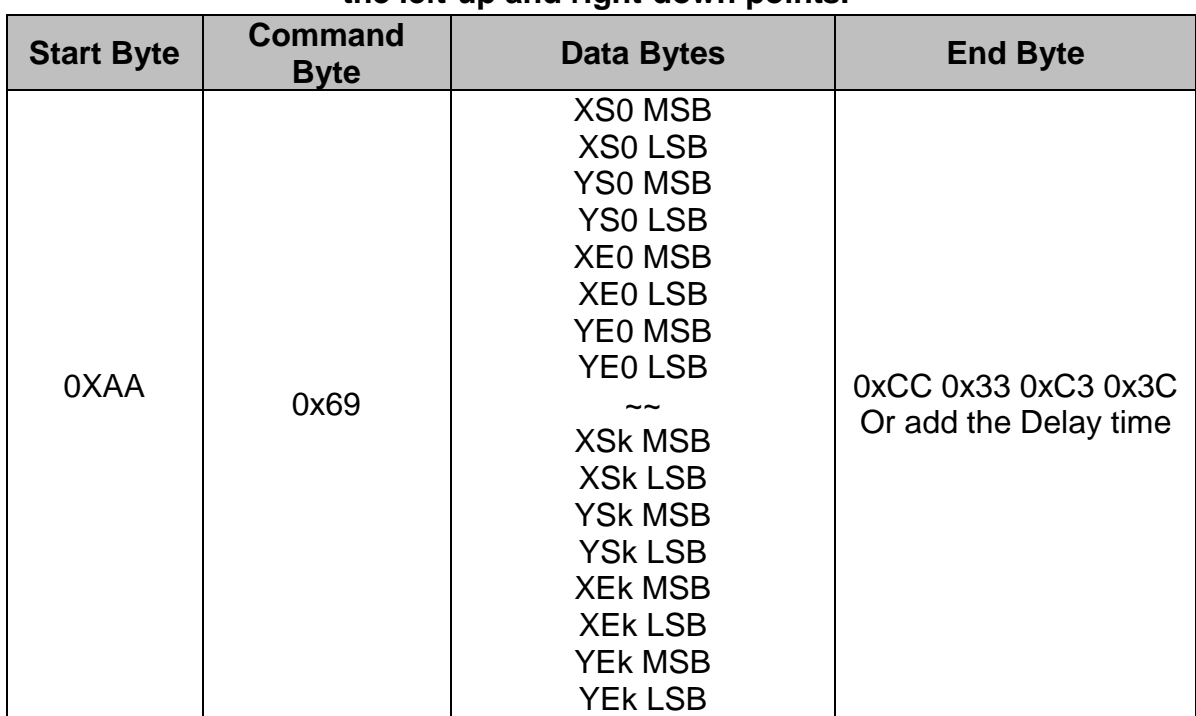

### **8.2.8.2 Draw a background color Rectangle by the specified the left-up and right-down points.**

Description: Draw the background color Rectangle by the specific the left-up point (XS0, YS0), Right-Down points (XE0, YE0).

Class: Multi Byte Command

Code: 69hex, 105dec

Example: Draw the two Rectangles. One is the left-up point (64, 64) and Right-Down points (128,128). The other one is the left-up point (10, 10) and Right-Down points (20, 20).

RXD0 Input: AA 69 00 40 00 40 00 80 00 80 00 0A 00 0A 00 14 00 14 CC 33 C3 3C

AA: Start Byte 69: command Byte 00 40 00 40: (XS0, YS0) =  $(64, 64)$ 00 80 00 80: (XE0, YE0) = (128, 64) 00 0A 00 0A: (XS1, YS1) = (10, 10) 00 14 00 14: (XS1, YS1) = (20, 20) CC 33 C3 3C: End Byte TXD0 Output: None See also: **SET\_COLOR** , **SET\_BACKGROUND\_COLOR By X, Y** 

## **8.2.9 Full Area Command**

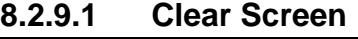

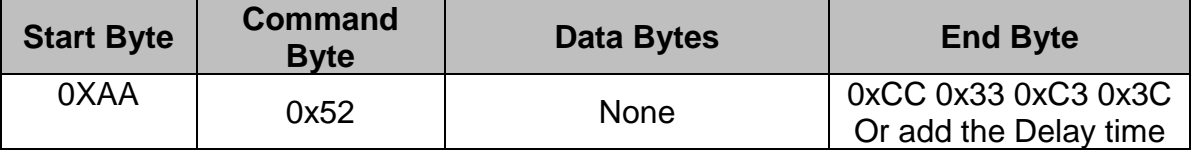

Description: Clear the LCD with the background color.

Class: None Byte Command

Code: 52hex, 82dec

Example: Clear the LCD with the background color.

RXD0 Input: AA 52 CC 33 C3 3C

AA: Start Byte

52: command Byte

CC 33 C3 3C: End Byte

TXD0 Output: None

See also: **SET\_COLOR** , **SET\_BACKGROUND\_COLOR By X,Y** 

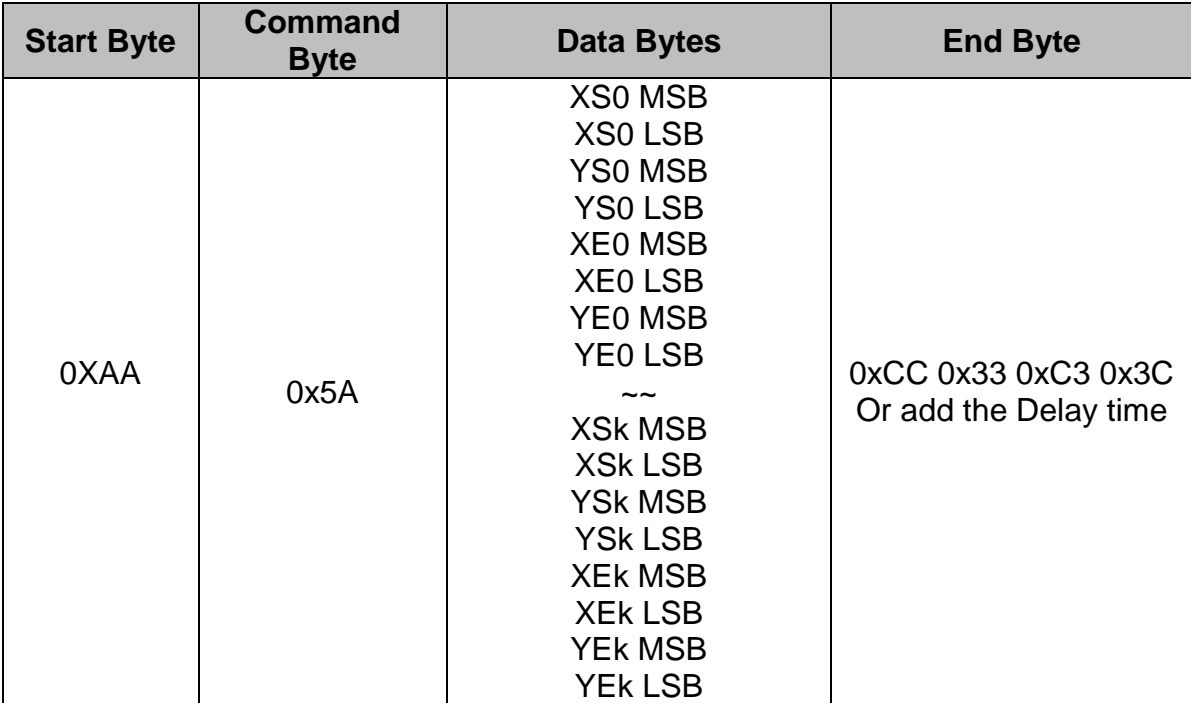

#### **8.2.9.2 Full area with Background color**

Description: Full the Rectangle with background color by the specific the left-up point (XS0, YS0), Right-Down points (XE0, YE0).

Class: Multi Byte Command Code: 5Ahex, 90dec

Example: Full two Rectangles with background color. One is left-up point (0, 0)

and Right-Down points (64, 64). The other one is left-up point (160,128) and Right-Down points (240,160).

RXD0 Input: AA 5A 00 00 00 00 00 40 00 40 00 A0 00 80 00 F0 00 A0 CC 33 C3 3C

AA: Start Byte

5A: command Byte

00 00 00 00: left-up point (0, 0)

00 40 00 40: Right-down point (64, 64)

00 A0 00 80: left-up point (160,128)

00 F0 00 A0: Right-down point (240,160)

CC 33 C3 3C: End Byte

TXD0 Output: None

See also: [SET\\_COLOR](#page-12-0) , SET\_BACKGROUND\_COLOR By X, Y

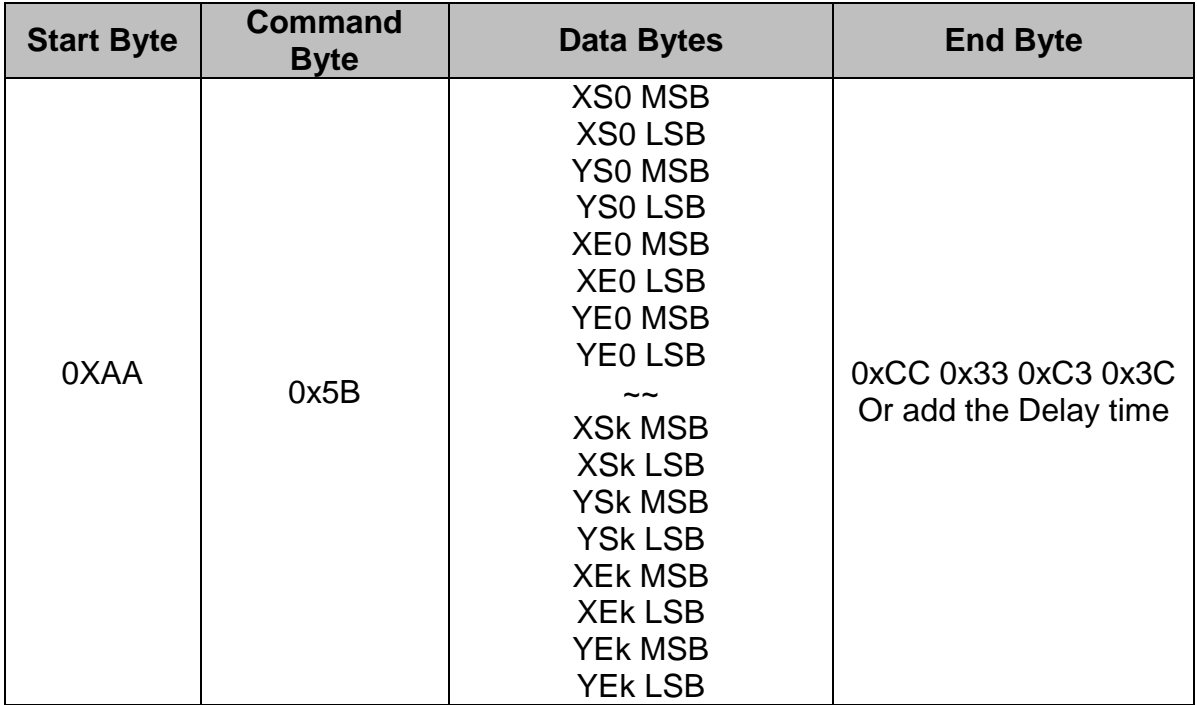

**8.2.9.3 Full area with Front color**

Description: Full the Rectangle with front color by the specific the left-up point (XS0, YS0), Right-Down points (XE0, YE0).

Class: Multi Byte Command Code: 5Bhex, 91dec

Example: Full two Rectangles with front color. One is left-up point (0, 0) and Right-Down points (64, 64). The other one is left-up point (160,128) and Right-Down points (240,160).

RXD0 Input: AA 5B 00 00 00 00 00 40 00 40 00 A0 00 80 00 F0 00 A0 CC 33 C3 3C

AA: Start Byte

5B: command Byte

00 00 00 00: left-up point (0, 0)

00 40 00 40: Right-down point (64, 64)

00 A0 00 80: left-up point (160,128)

00 F0 00 A0: Right-down point (240,160)

CC 33 C3 3C: End Byte

TXD0 Output: None

See also: **SET\_COLOR** , **SET\_FRONT\_COLOR By X, Y** 

#### **8.2.9.4 Reverse area color**

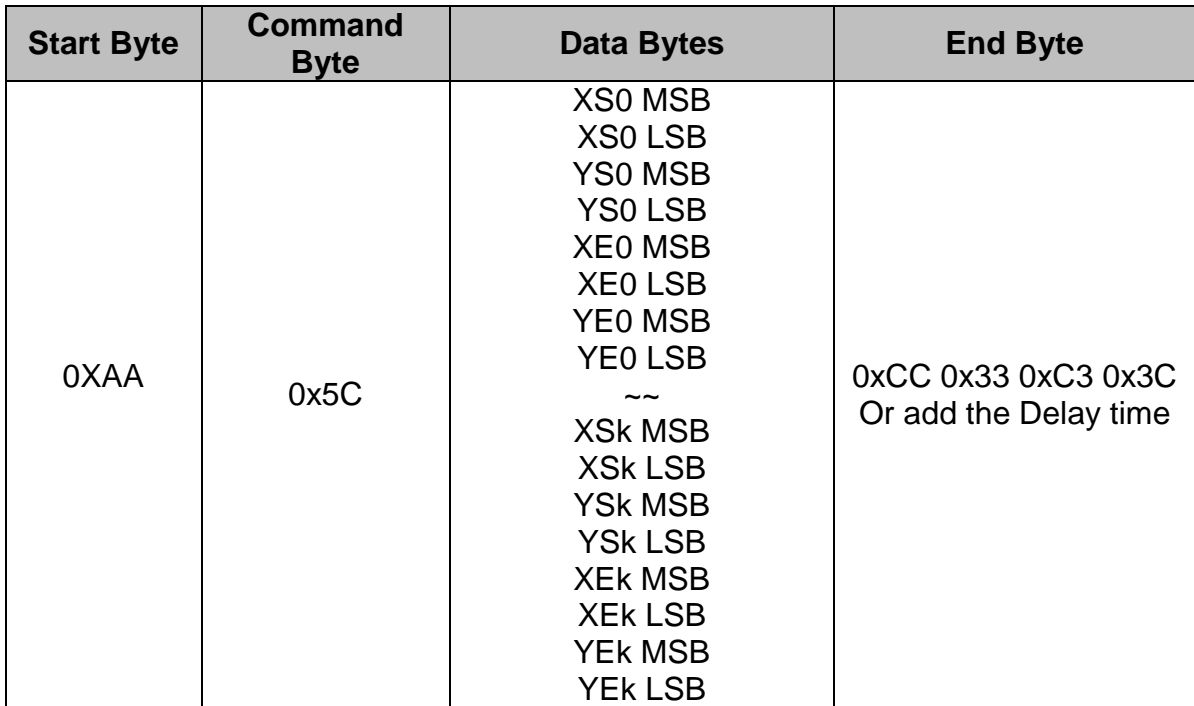

Description: Reverse the area color by the specific the left-up point (XS0, YS0), Right-Down points (XE0, YE0).

Class: Multi Byte Command Code: 5Chex, 92dec

Example: Reverse two areas color. One is left-up point (0, 0) and Right-Down points (64, 64). The other one is left-up point (160,128) and Right-Down points (240,160). RXD0 Input: AA 5C 00 00 00 00 00 40 00 40 00 A0 00 80 00 F0 00 A0 CC 33 C3

3C

AA: Start Byte

5C: command Byte

00 00 00 00: left-up point (0, 0)

00 40 00 40: Right-down point (64, 64)

00 A0 00 80: left-up point (160,128) 00 F0 00 A0: Right-down point (240,160) CC 33 C3 3C: End Byte TXD0 Output: None

### **8.2.10 Move Area Command**

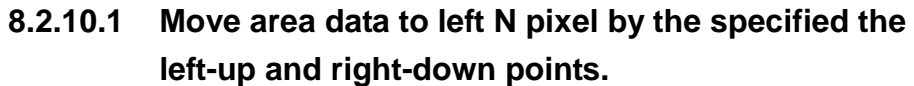

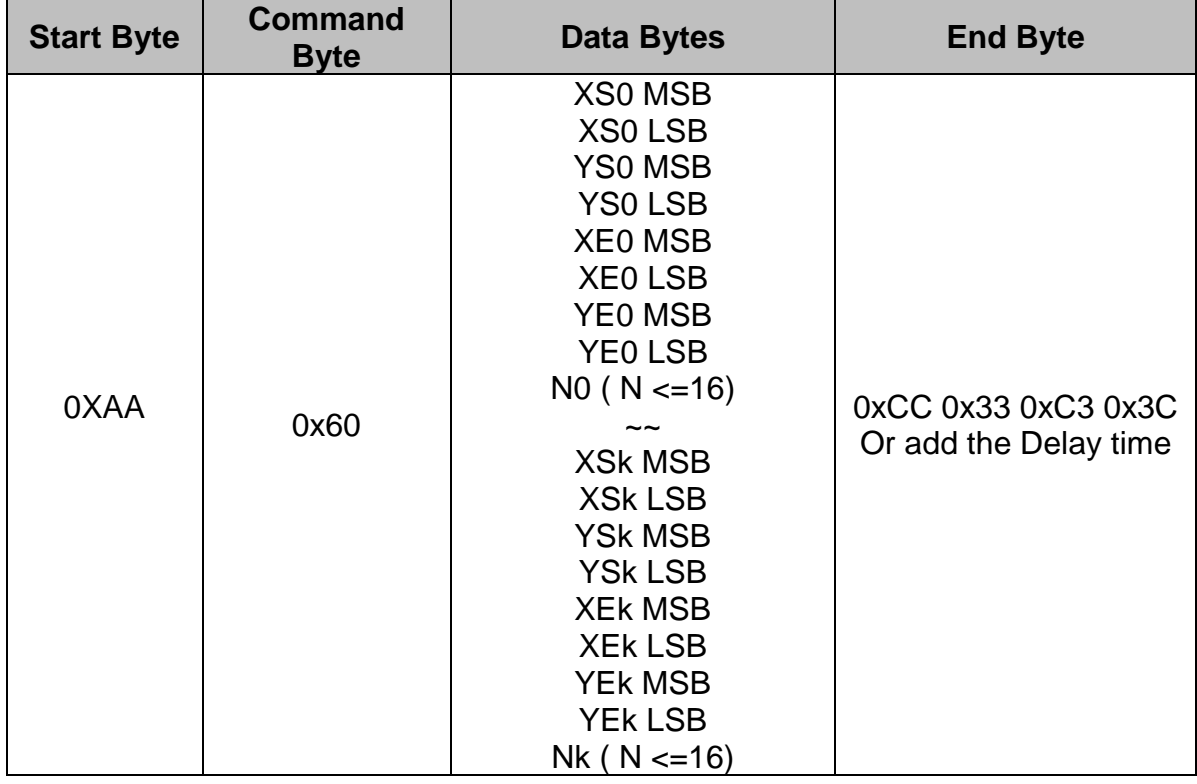

Description: Move area data to left N pixel by the specific the left-up point (XS0, YS0), Right-Down points (XE0, YE0).

Class: Multi Byte Command

Code: 60hex, 96dec

Example: Move two areas data to left 16 pixels. One is the left-up point (64, 64) and Right-Down points (128,128). The other one is the left-up point (16, 16) and Right-Down points (48, 48).

RXD0 Input:

AA 60 00 40 00 40 00 80 00 80 10 00 10 00 10 00 30 00 30 10 CC 33 C3 3C

AA: Start Byte

60: command Byte

00 40 00 40: (XS0, YS0) =  $(64, 64)$ 

```
00 80 00 80: (XE0, YE0) = (128, 64)
```

```
00 10 00 10: (XS1, YS1) = (16, 16)
```

```
00 30 00 30: (XS1, YS1) = (48, 48)
```

```
CC 33 C3 3C: End Byte
```
TXD0 Output: None

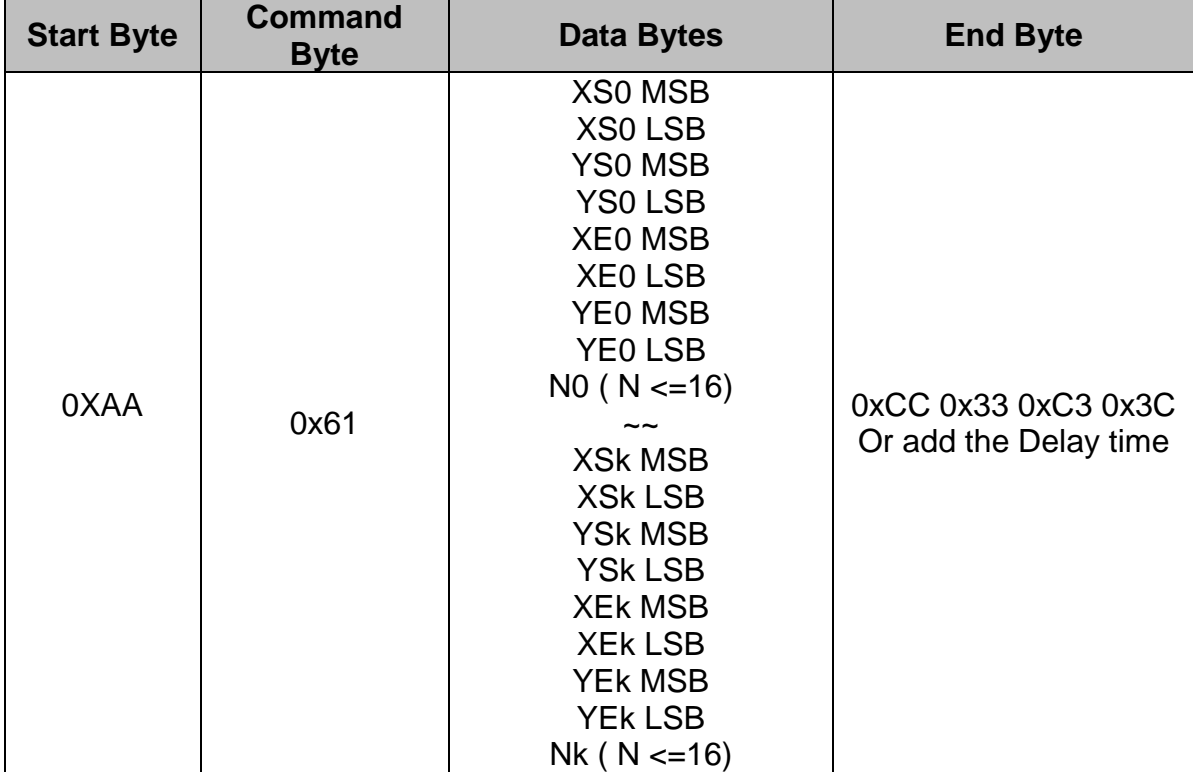

### **8.2.10.2 Move area data to right N pixel by the specified the left-up and right-down points.**

Description: Move area data to right N pixel by the specific the left-up point (XS0, YS0), Right-Down points (XE0, YE0).

Class: Multi Byte Command

Code: 61hex, 97dec

Example: Move two areas data to right 16 pixels. One is the left-up point (64, 64) and Right-Down points (128,128). The other one is the left-up point (16, 16) and Right-Down points (48, 48).

RXD0 Input:

AA 61 00 40 00 40 00 80 00 80 10 00 10 00 10 00 30 00 30 10 CC 33 C3 3C

AA: Start Byte

61: command Byte

00 40 00 40: (XS0, YS0) =  $(64, 64)$ 

00 80 00 80: (XE0, YE0) = (128, 64)

00 10 00 10: (XS1, YS1) = (16, 16)

00 30 00 30: (XS1, YS1) = (48, 48)

CC 33 C3 3C: End Byte

TXD0 Output: None

### **8.2.10.3 Move area data to left N pixel by the specified the left-up and right-down points. And full the right N pixel with background color**

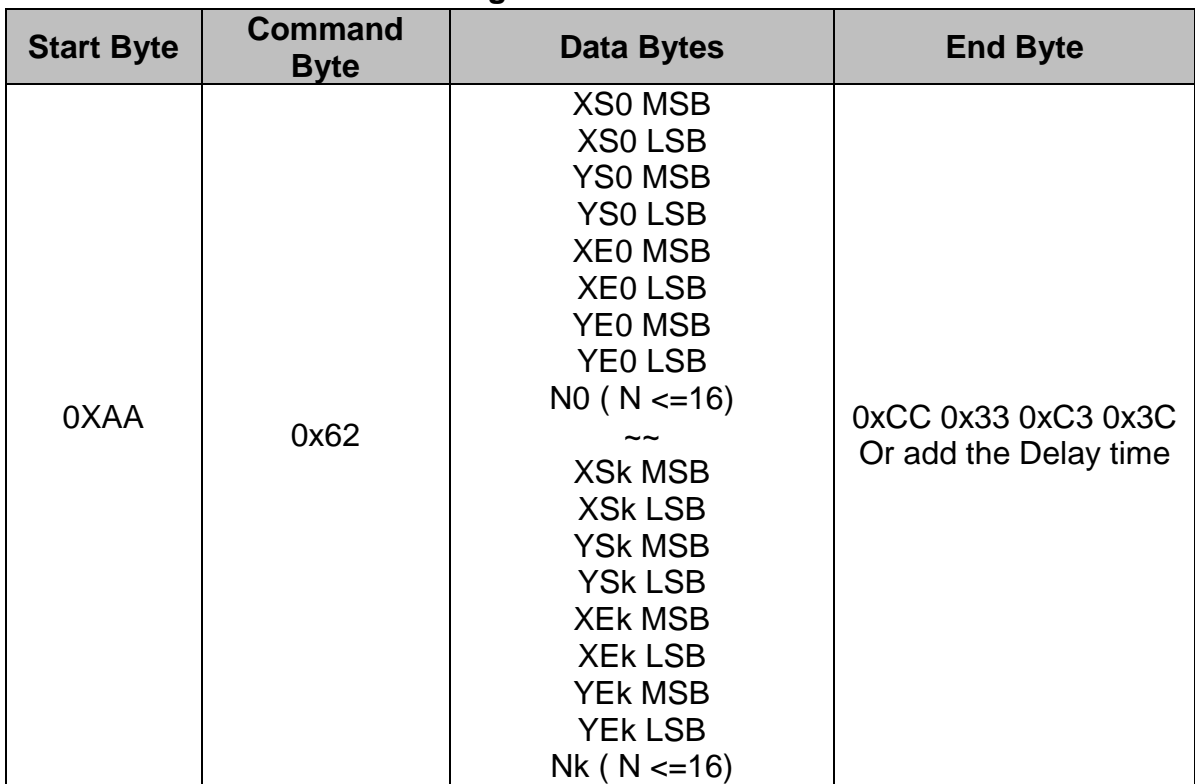

Description: Move area data to left N pixel by the specific the left-up point (XS0, YS0), Right-Down points (XE0, YE0). And full the right N pixel with background color.

Class: Multi Byte Command Code: 62hex, 98dec

Example: Move two areas data to left 16 pixels. One is the left-up point (64, 64) and Right-Down points (128,128). The other one is the left-up point (16, 16) and Right-Down points (48, 48) .And full the right side 16 pixels with background color.

RXD0 Input:

AA 62 00 40 00 40 00 80 00 80 10 00 10 00 10 00 30 00 30 10 CC 33 C3 3C

AA: Start Byte

62: command Byte

00 40 00 40: (XS0, YS0) = (64, 64)

00 80 00 80: (XE0, YE0) = (128, 64)

00 10 00 10:  $(XS1, YS1) = (16, 16)$ 

00 30 00 30: (XS1, YS1) = (48, 48)

CC 33 C3 3C: End Byte

TXD0 Output: None

See also: **SET\_COLOR** , **SET\_BACKGROUND\_COLOR By X,Y** 

### **8.2.10.4 Move area data to right N pixel by the specified the left-up and right-down points. And full the left N pixel with background color**

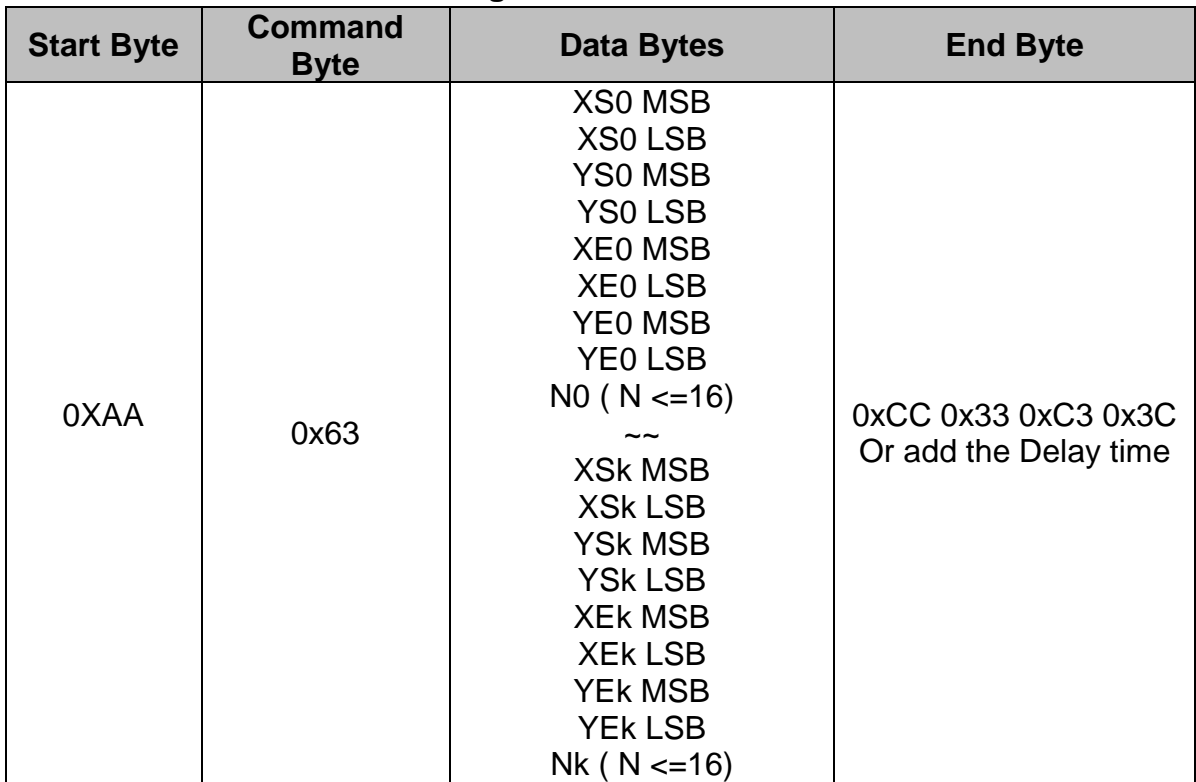

Description: Move area data to right N pixel by the specific the left-up point (XS0, YS0), Right-Down points (XE0, YE0). And full the left N pixel with background color.

Class: Multi Byte Command

Code: 63hex, 99dec

Example: Move two areas data to right 16 pixels. One is the left-up point (64, 64) and Right-Down points (128,128). The other one is the left-up point (16, 16) and Right-Down points (48, 48) .And full the left side 16 pixels with background color. RXD0 Input:

AA 63 00 40 00 40 00 80 00 80 10 00 10 00 10 00 30 00 30 10 CC 33 C3 3C

AA: Start Byte

```
63: command Byte
```
00 40 00 40: (XS0, YS0) = (64, 64)

00 80 00 80: (XE0, YE0) = (128, 64)

00 10 00 10: (XS1, YS1) = (16, 16)

00 30 00 30: (XS1, YS1) = (48, 48)

CC 33 C3 3C: End Byte

TXD0 Output: None

See also: [SET\\_COLOR](#page-12-0) , SET\_BACKGROUND\_COLOR By X, Y

### **8.2.11 Picture Command**

### **8.2.11.1 Show the full picture by specify the PICNUM**

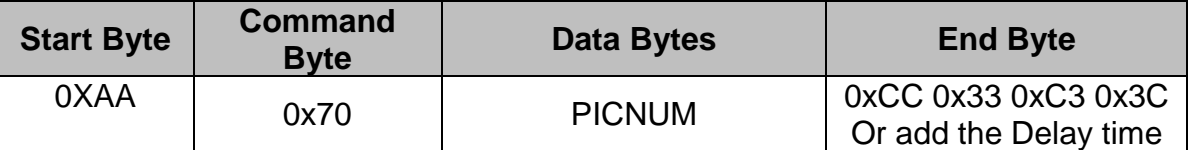

Description: The command will show the full picture which save in the picture flash memory by specify PICNUM.

Class: Single Byte Command

Code: 70hex, 112dec

Example: Show the picture which PICNUM=1.

RXD0 Input: AA 70 01 CC 33 C3 3C

AA: Start Byte

70: command Byte

01: PICNUM

CC 33 C3 3C: End Byte

TXD0 Output: None

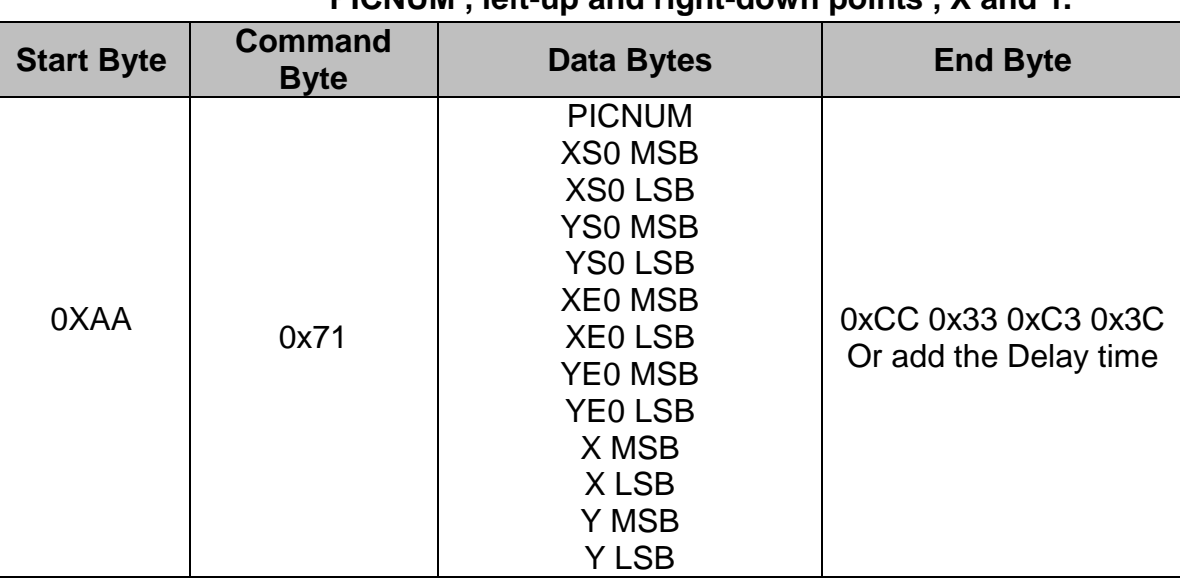

#### **8.2.11.2 Show the area of picture in position X,Y by specify the PICNUM , left-up and right-down points , X and Y.**

Description: The command will show the area of the picture which left-up point (XS0, YS0), Right-Down points (XE0, YE0) and PICNU in position X, Y. Class: Multi Byte Command

Code: 71hex, 113dec

Example: Show the area of the picture which PICNUM=2, left-up point (100,100), Right-Down points (200,200) in the position (0, 0).

RXD0 Input: AA 71 02 00 64 00 64 00 C8 00 C8 00 00 00 00 CC 33 C3 3C AA: Start Byte

71: command Byte 02: PICNUM 00 64 00 64: left-up point (100,100) 00 C8 00 C8: right-down point (200,200) 00 00 00 00: Show on position (0,0) CC 33 C3 3C: End Byte TXD0 Output: None

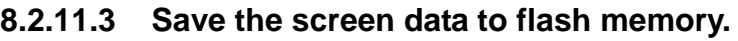

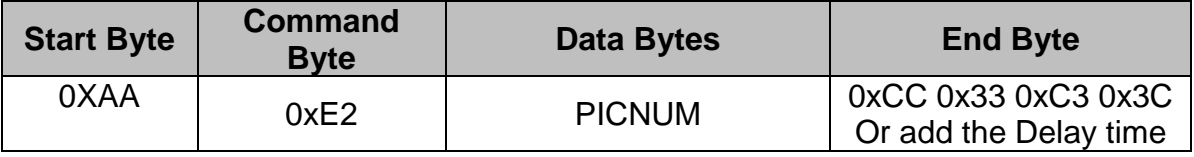

Description: The command will save all the screen data to flash memory. The picture address is PICNUM.

Class: Single Byte Command

Code: E2hex, 226dec

Example: Save the screen data to PICNUM=2.

RXD0 Input: AA E2 02 CC 33 C3 3C

AA: Start Byte

E2: command Byte

02: save picture address PICNUM

CC 33 C3 3C: End Byte

TXD0 Output: None

### **8.2.12 Display RAM Command**

### **8.2.12.1 Write data to the display RAM.**

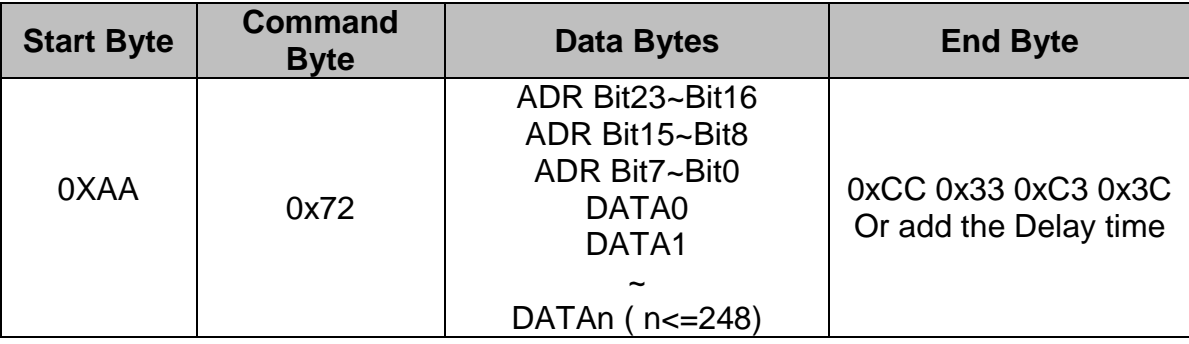

Description: The user can write the display RAM directly. The address range is 0x00000~0x7FFFF. The width of the data is 16 bits.

Address = Resolution  $X *$  Position  $Y+$  Position X.

EX: If the Display Resolution is 640 x 480. The address of position (80,100) is

 $640*100+80=64080$  (dec) = 0x0FA50 (hex)

Class: Multi Byte Command

Code: 72hex, 114dec

Example: Write the Red (0xf800) color to the position (80,100), Green (0x07E0) color to the position (81,100)

RXD0 Input:

AA 72 00 FA 50 F8 00 07 E0 CC 33 C3 3C

AA: Start Byte

72: command Byte

00 FA 50: Display RAM Address. F8 00: Red data 07 E0: Green data CC 33 C3 3C: End Byte TXD0 Output: None

### **8.2.13 IO control Command**

### **8.2.13.1 SET I/O1 to Low**

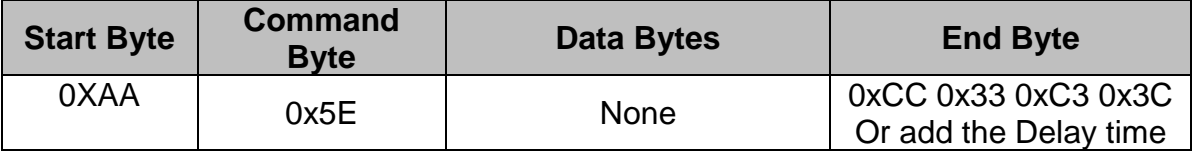

Description: The user can set I/O 1 to Low by the command. When I/O 1 connects to LED backlight driving circuit, the B/L will turn OFF. Class: Single Byte Command Code: 5Eex, 94dec

Example: Set I/O1=Low RXD0 Input: AA 5E CC 33 C3 3C AA: Start Byte 5E: command Byte CC 33 C3 3C: End Byte TXD0 Output: None

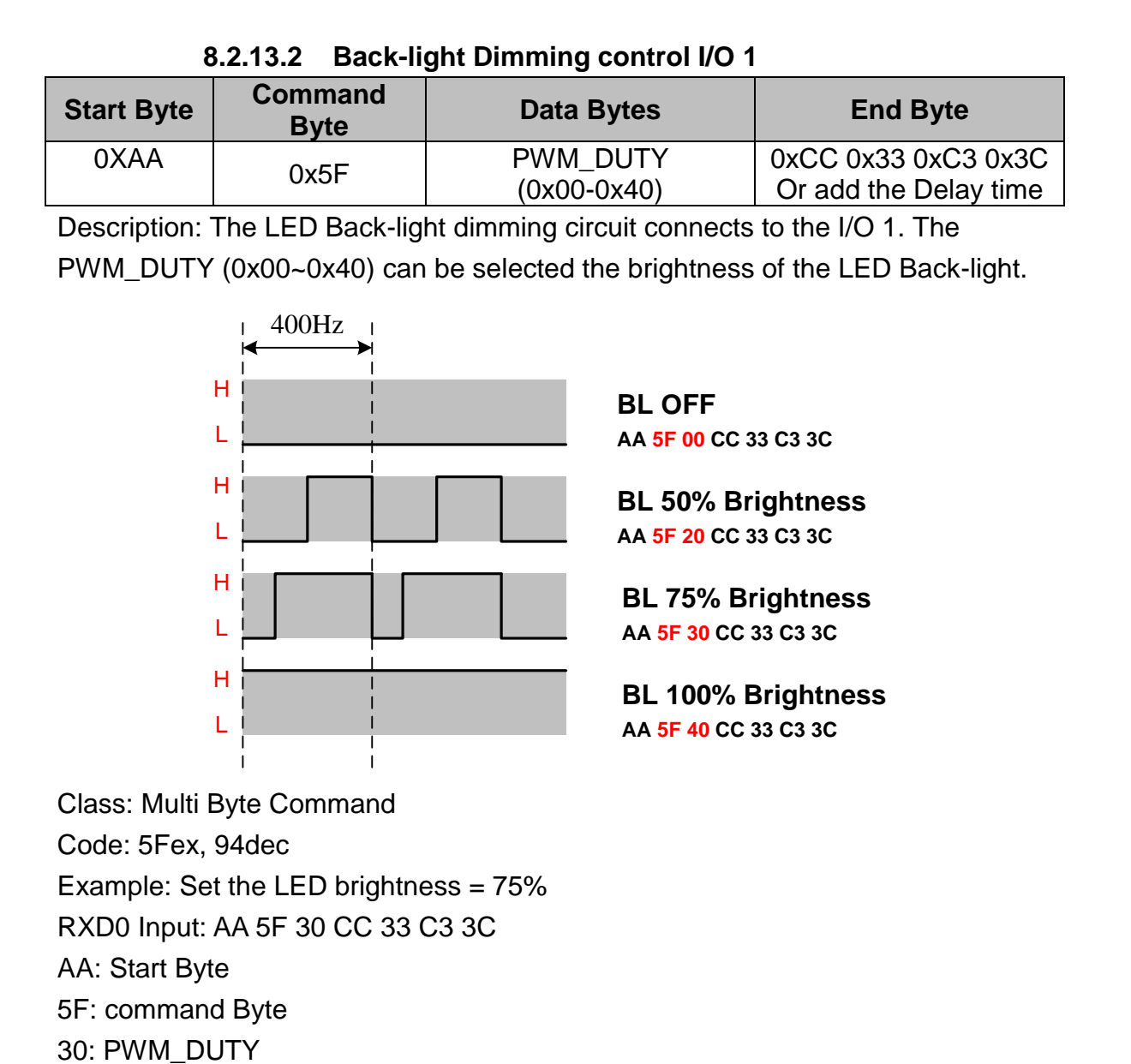

CC 33 C3 3C: End Byte

TXD0 Output: None

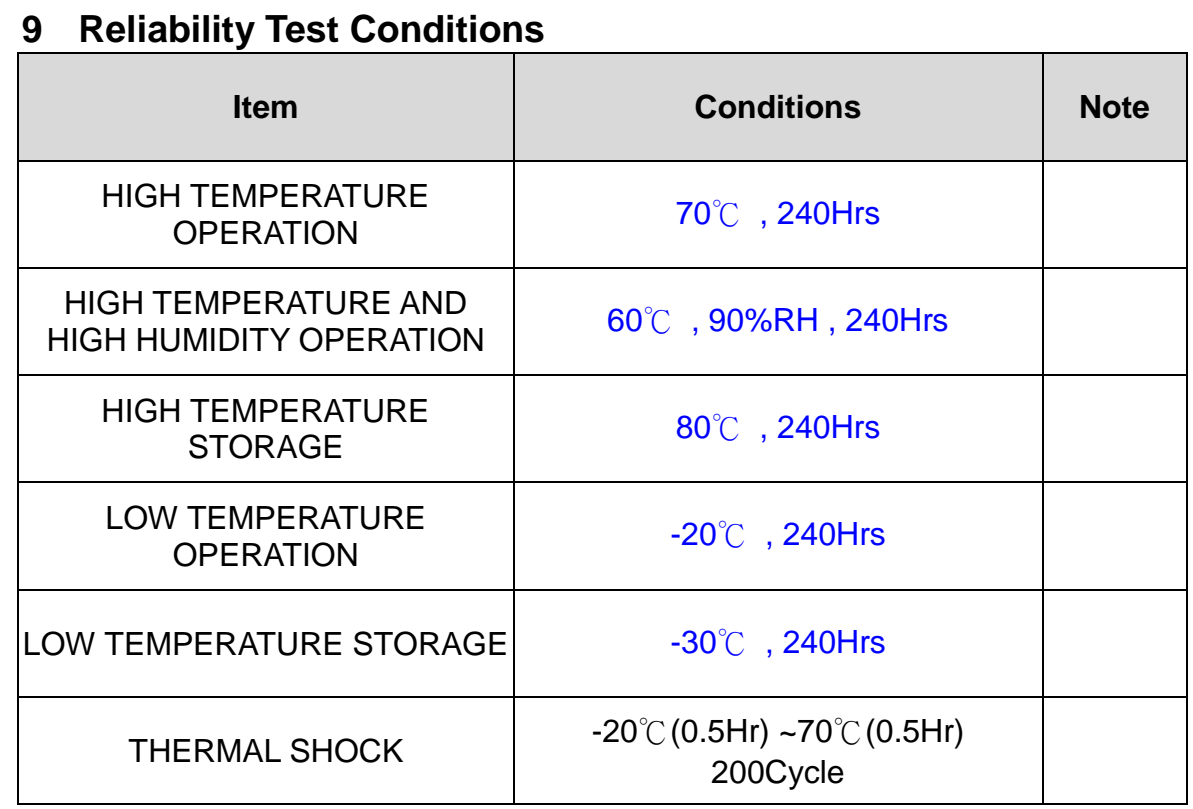

Note(1) Condensation of water is not permitted on the module.

Note(2) The module should be inspected after 1 hour storage in normal conditions (15-35°C, 45-65%RH).

- Note(3) The module shouldn't be tested over one condition, and all the tests are independent.
- Note(4) All reliability tests should be done without the protective film.

Definitions of life end point:

- Current drain should be smaller than the specific value.
- Function of the module should be maintained.
- Appearance and display quality should not have degraded noticeably.
- Contrast ratio should be greater than 50% of the initial value.

### **10 Others**

- (1) AMIPRE will provide one year warrantee for all products and three months warrantee for all repairing products.
- (2) Do not keep the LCD at the same display pattern continually. The residual image will happen and it will damage the LCD. Please use screen saver.

### **11 Outline Dimension**

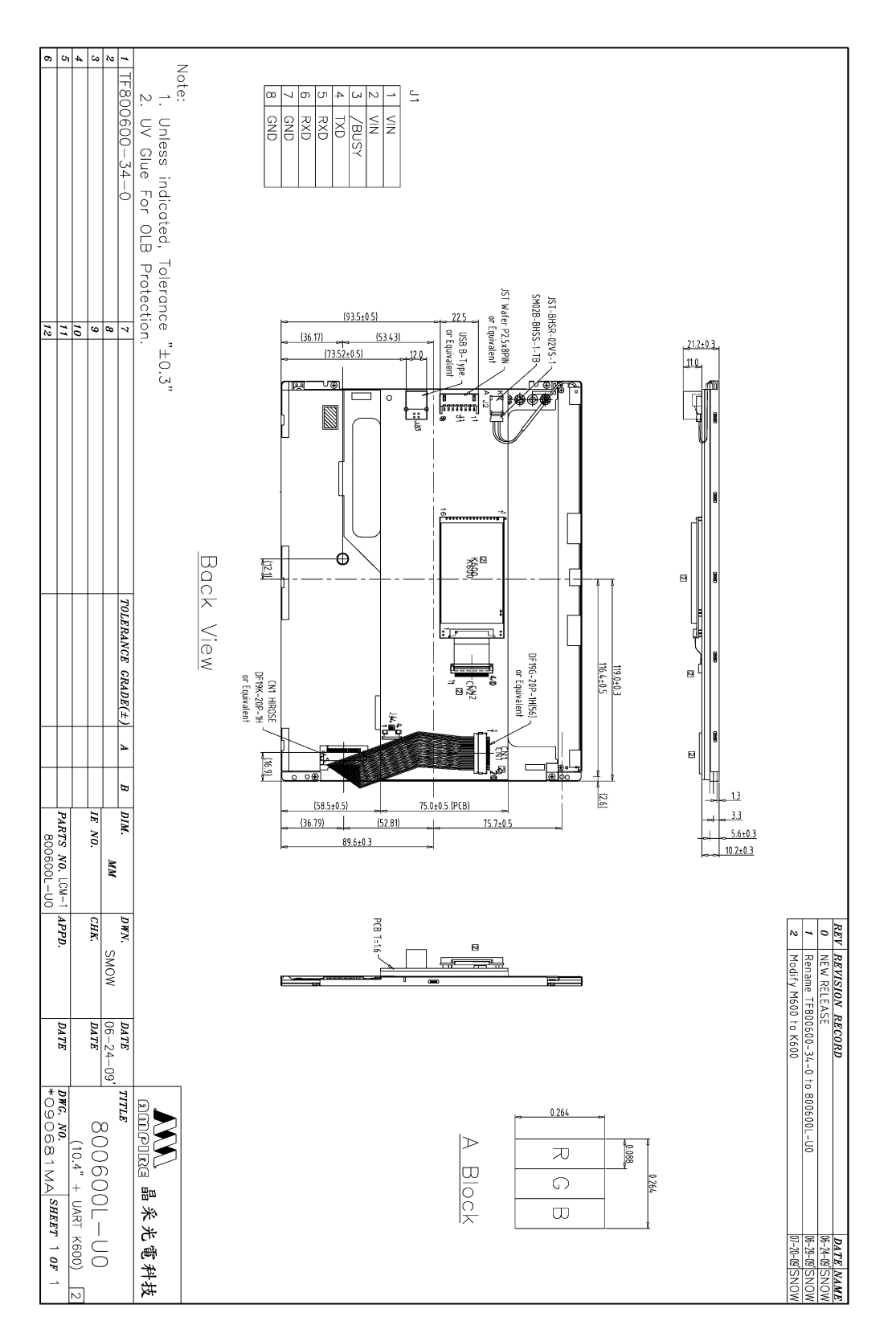

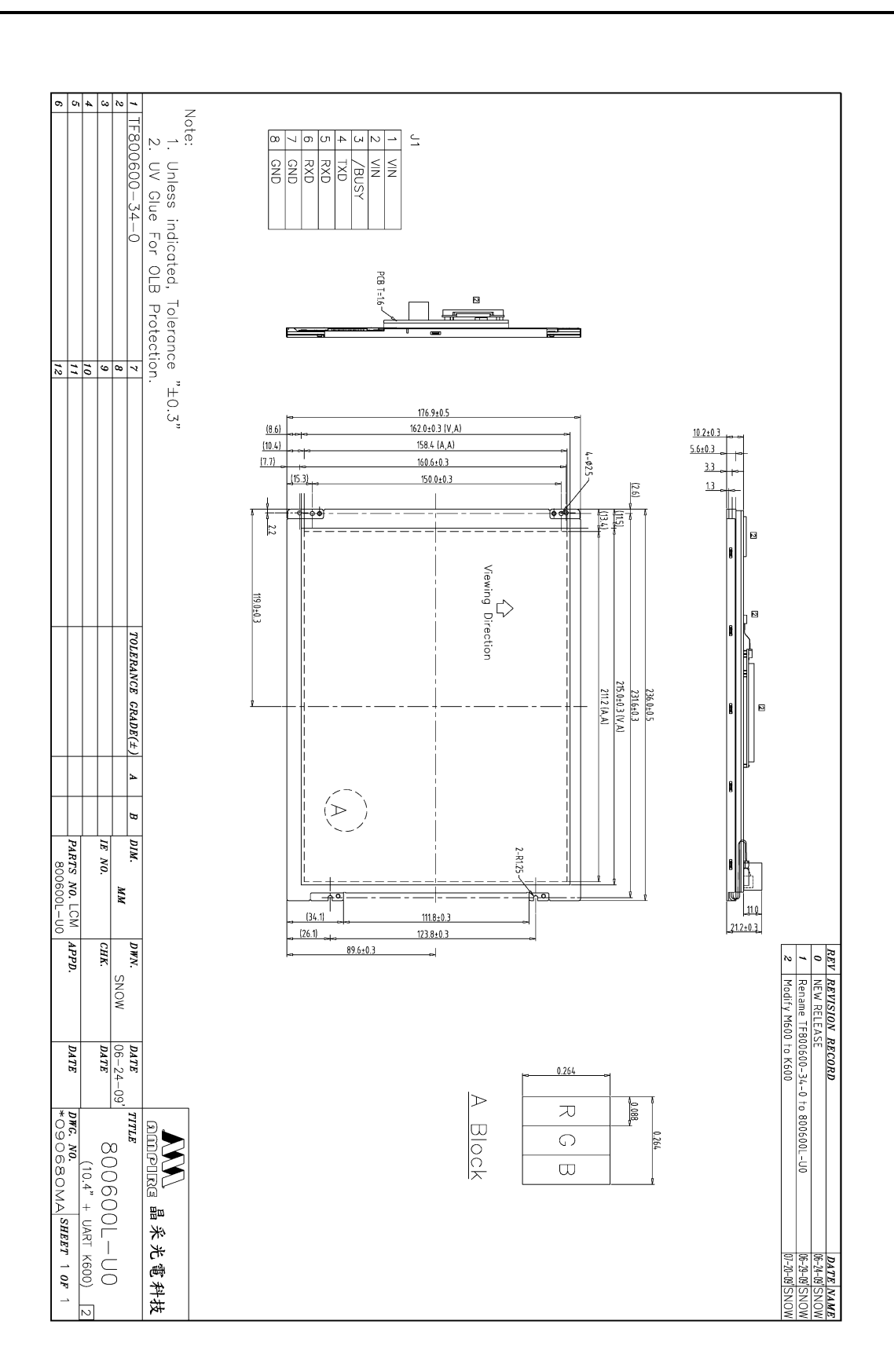

### **12 Packaging**

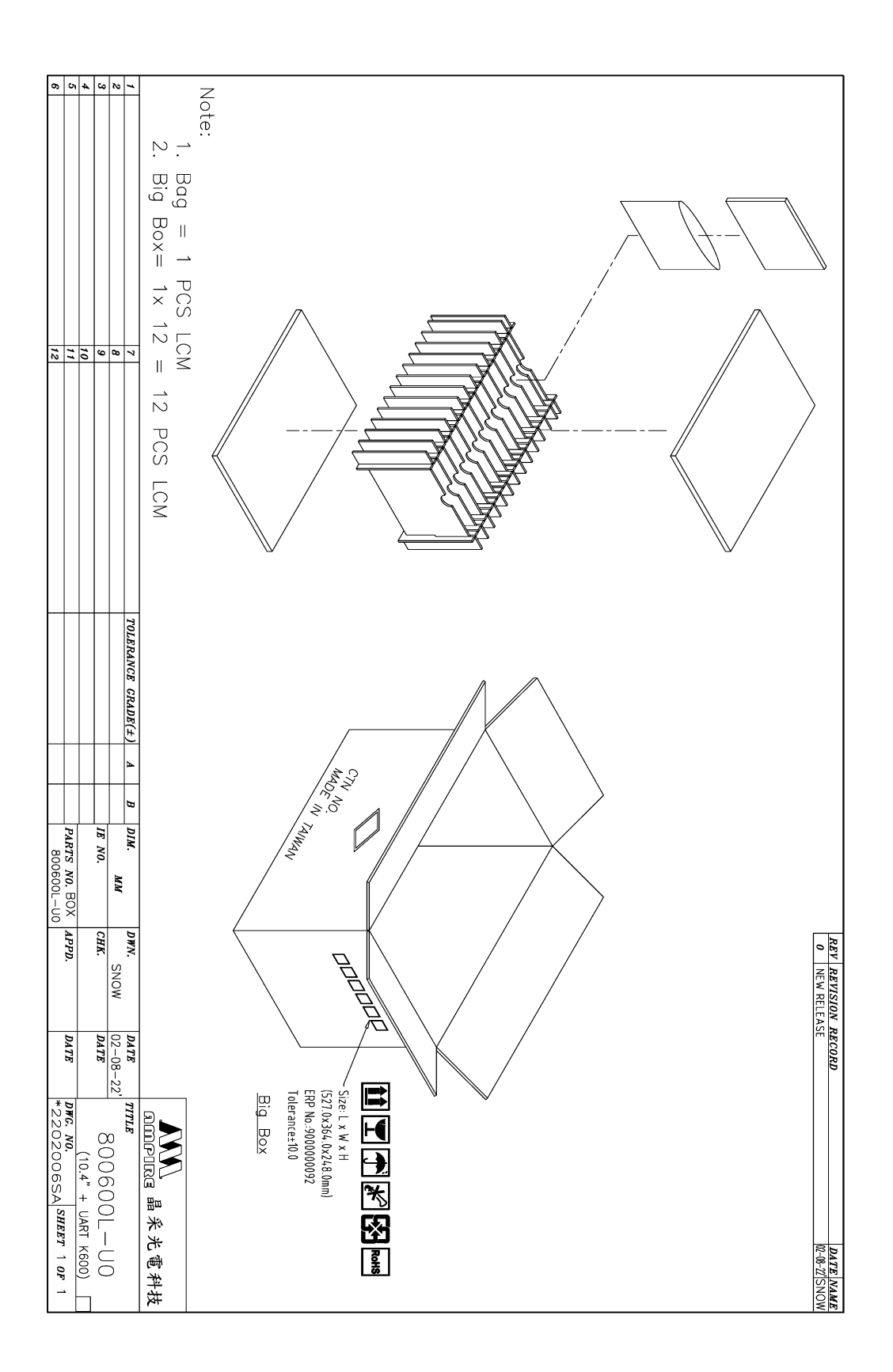